## **EFEKTIFITAS PENGGUNAAN NETSUPPORT SCHOOL UNTUK PEMBELAJARAN PRAKTIKUM PADA MATA PELAJARAN DESAIN MEDIA INTERAKTIF JURUSAN MULTIMEDIA KELAS XII DI SMK NEGERI 5 TELKOM BANDA ACEH**

## **SKRIPSI**

## **Diajukan Oleh**

# **MUHAMMAD QAUTSAR MAULANA NIM. 160212016 Bidang Peminatan : Multimedia Mahasiswa Fakultas Tarbiyah dan Keguruan Program Studi Pendidikan Teknologi Informasi**

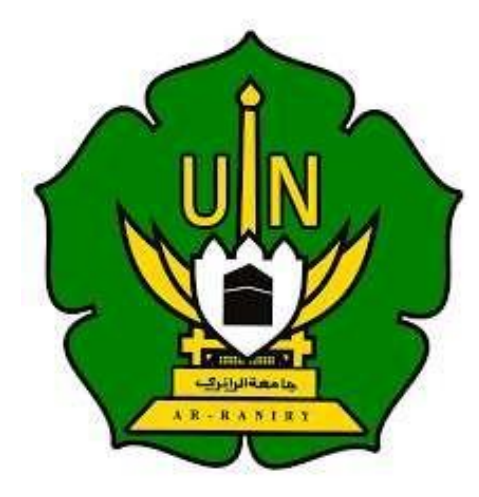

## **FAKULTAS TARBIYAH DAN KEGURUAN UNIVERSITAS ISLAM NEGERI AR-RANIRY DARUSSALAM-BANDA ACEH 2023 M / 1444 H**

## <span id="page-1-0"></span>**EFEKTIFITAS PENGGUNAAN NETSUPPORT SCHOOL UNTUK PEMBELAJARAN PRAKTIKUM PADA MATA PELAJARAN DESAIN MEDIA INTERAKTIF JURUSAN MULTIMEDIA KELAS XII DI SMK NEGERI 5 TELKOM BANDA ACEH**

#### **SKRIPSI**

Diajukan kepada Fakultas Tarbiyah Dan Keguruan Universitas Islam Negeri Ar-Raniry Darussalam Banda Aceh Sebagai Beban Studi Untuk Memperoleh Gelar Sarjan Dalam Ilmu Pendidikan Teknologi Informasi

Oleh

**Muhammad Qautsar Maulana Nim. 160212016**

**Mahasiswa Fakultas Tarbiyah dan Keguruan**

**Program Studi Pendidikan Teknologi Informasi**

THURS:

Disetujui Oleh :

1111 11 311 11

Pembimbing I

**Ridwan**  $S.T$ 

NIP.198402242019031004

pembimbing II

**Rahmat Musfika** om

NIP.198909132020120104

## **EFEKTIFITAS PENGGUNAAN NETSUPPORT SCHOOL UNTUK PEMBELAJARAN PRAKTIKUM PADA MATA PELAJARAN DESAIN MEDIA INTERAKTIF JURUSAN MULTIMEDIA KELAS XII DI SMK NEGERI 5 TELKOM BANDA ACEH**

#### **SKRIPSI**

Telah di uji oleh Panitia Ujian Munaqasyah Skripsi Fakultas Tarbiyah dan Keguruan Universitas Islam Negeri Ar-Raniry Banda Aceh dan dinyatakan lulus serta diterima sebagai salah satu beban studi Program Sarjana (S-1) dalam Pendidikan Teknologi Informasi

Pada Hari/Tanggal : Senin, 26 Juni 2023 M 7 Dzulhijjah 1444 H

**Panitia Ujian Munaqasyah Skripsi**

Sekretaris,

(Rahmat Musfikar, M.Kom) NIP. 198909132020120104

Penguji II.

(Mursyidin, M.T.) NIDN: 0105048203

Jetua.  $M.T.$ an. 98402242019031004

Penguji J (Bathaqi, M.T.)

NIP. 198802212022031001

Mengetahui, Dekan Fakultas Tarbiyah dan Keguruan UIN Ar-Raniry salam, Banda Aceh RIAN Dat S.Ag., M.A., M.Ed., Ph.D) afrul Prof. 97301021997031003

### **LEMBAR PERNYATAAN KEASLIAN KARYA ILMIAH**

Yang bertanda tangan di bawah ini :

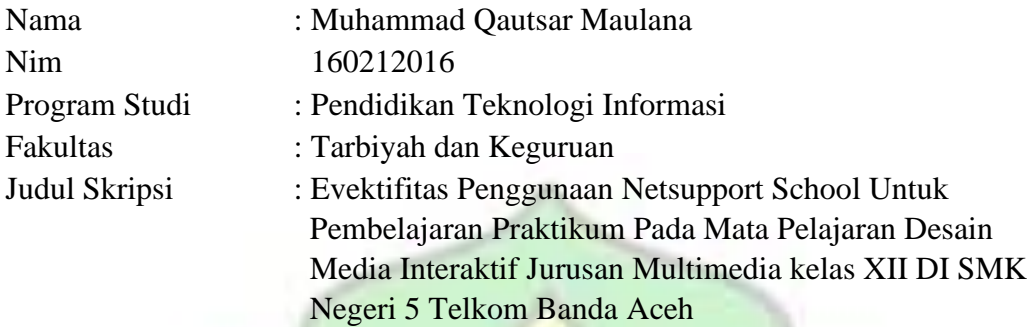

Dengan ini menyatakan bahwa dalam penulisan skripsi ini, saya :

- 1. Tidak menggunakan ide orang lain tanpa mampu mengembangkan dan mempertanggungjawabkan.
- 2. Tidak melakukan plagiat terhadap naskah karya orang lain.
- 3. Tidak Menggunakan karya orang lain tanpa menyebutkan sumber asli atau tanpa izin pemilik karya.
- 4. Tidak memanipulasi dan memalsukan data.
- 5. Mengerjakan sendiri karya ini dan mampu bertanggung jawab atas karya ini.

Bila dikemudian hari ada tuntutan dari pihak lain atas karya saya, dan telah melalui pembuktian yang dapat dipertanggung jawabkan dan ternyata memang ditemukan bukti bahwa saya telah melanggar pernyataan ini, maka saya siap dikenai sanksi berdasarkan aturan yang berlaku di Fakultas Tarbiyah dan Keguruan UIN Ar-Raniry Banda Aceh.

 $3.11 - 10$ 

Demikian Surat pernyataan saya buat dengan sesungguhnya.

Banda Aceh, 26 Juni 2023 M**i**hammad Qautsar Maulana 94AKX52093  $4625$ 160212016

#### **ABSTRAK**

<span id="page-4-0"></span>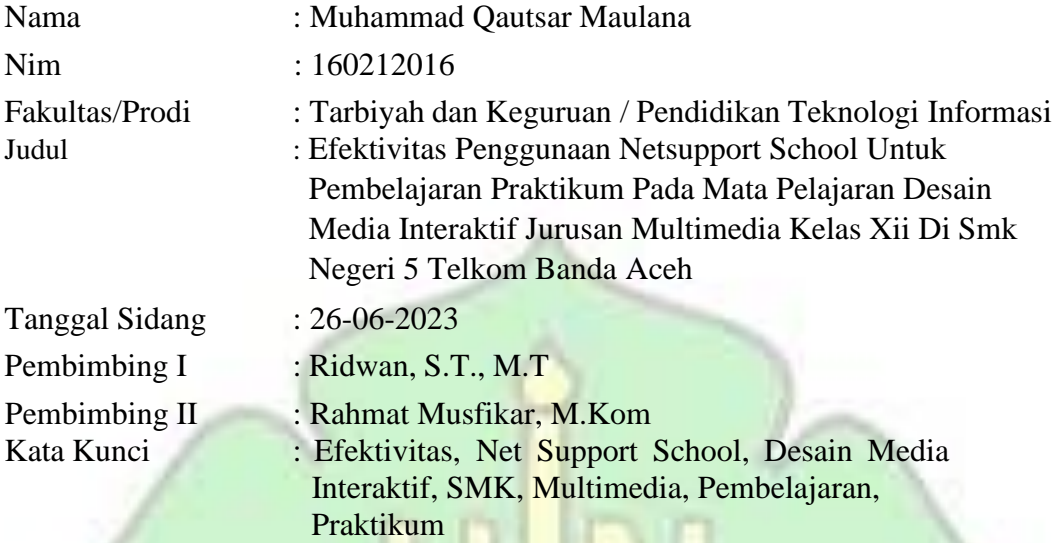

Pada SMKN 5 Telkom Banda Aceh pendidik disekolah memaparkan kondisi kelas ketika sedang praktek pada mata pelajaran Desain Media Interaktif, banyak peserta didik membuka aplikasi yang tidak termasuk kedalam konteks pembelajaran tanpa sepengetahuan pendidik. Dengan adanya aplikasi ini, pendidik tidak lagi untuk berjalan ke setiap komputer untuk melihat aktivitas peserta didik ketika sedang dalam pembelajaran. Suasana yang dirasakan peserta didik seakan - akan dipantau langsung oleh pendidik, sehingga peserta didik fokus dengan materi yang diberikan oleh pendidik. Kemudian tugas yang telah dikerjakan langsung dikumpulkan melalui komputer masing-masing melalui software Netsupport School. Dengan cara ini, menggunakan perangkat lunak manajemen dan pemantauan di kelas dapat membantu dalam mengembangkan keterampilan berpikir kritis siswa, terutama ketika bekerja dengan media interaktif. Peserta didik selalu berbagi ilmu dan memiliki akses terhadap bahan pelajaran kapanpun dan dimanapun mereka membutuhkannya. Setelah mengolah data validitas menggunakan *SPSS Statistics 25*, mempunyai 2 variabel dengan 12 butir kuesioner yang masing-masing dari variabel x8, y4 dengan keterangan jika *r hitung* lebih besar dari *r table* maka hasilnya valid, jika *r hitung* lebih kecil dari *r table* maka hasilnya tidak valid. Pada penelitian ini mempunyai *rtabel* 0,422, sedangkan nilai *r hitung* semuanya diatas 0,422 dengan nilai tertinggi adalah 0,921 dan terendah 0,425 dengan nilai signifikan 0,000. Kuesioner dapat dikatakan handal jika nilai *cronbach alpha* >0,05. Dalam *SPSS* di tunjukkan bahwa *cronbach alph*a untuk kuesioner 0,906 dengan jumlah pernyataan 12 butir Nilai rata-rata (Mean) yang telah didapatkan yaitu 58.13 dari pernyataan kuesioner yang telah dijumlahkan dan dibagi dengan jumlah responden.

#### **KATA PENGANTAR**

بنسسسط الأوالز فرالزجم

Alhamdulillah puji beserta syukur penulis panjatkan kehairat Allah SWT, yang masih memberikan nikmat Kehidupan dan nikmat Kesehatan kepada kita semua sehingga penulis dapat menyelesaikan proposal penelitian ini. Salawat dan salam kepada Baginda Nabi Muhammad SAW, yang telah membawa umat manusiadari alam kegelapan ke alam yang penuh dengan ilmu pengetahuan. Adapun judul proposal penelitian ini adalah **"Efektivitas Penggunaan Netsupport School Untuk Pembelajaran Praktikum Pada Mata Pelajaran Desain Media Interaktif Jurusan Multimedia Kelas Xii Di Smk Negeri 5 Telkom Banda Aceh"**

Peneltian ini merupakan tugas akhir (Skripsi) untuk memperoleh gelar Sarjana Pendidikan pada Fakultas Tarbiyah dan Keguruan Program Studi Pendidikan Teknologi Informasi pada Universitas Islam Negeri Arraniry. Dalam proses penyusunan tentunya penulis menghadapi kesulitan baik dari segi teknik penulisan maupun penguasaan bahan. Dengan adanyan Doa dan dukungan dari berbagai pihak penelitian ini dapat diselesaikan. Oleh karena itu penulis mengucapkan terima kasih kepada :

- 1. Terimakasih kepada Ayahanda M. Safril S dan Ibunda Tercinta Nila yang senantiasa memanjatkan doa untuk anaknya sehingga dapat menyelesaikan penelitian ini
- 2. Terima kasih kepada Ibu Mira Maisura, M.Sc selaku ketua Program Studi Pendidikan Teknologi Informasi Fakultas Tarbiyah

dan Keguruan Universitas Islam Negeri Ar-raniry Banda Aceh

- 3. Terima kasih kepada Bapak Ridwan, S.T., M.T dan Bapak Rahmat Musfikar, M.Kom selaku pembimbing yang telah meluangkan waktu dan mencurahkan pemikirannya dalam membimbing penulis untuk menyelesaikan penelitian ini.
- 4. Terima kasih kepada Bapak/Ibu Dosen Program Studi Pendidikan Teknologi Informasi yang telah mendidik dan memberikan ilmu pengetahuan selama ini kepada penulis.
- 5. Terimakasih kepada teman-teman PTI 16 yang telah memberikan motivasi dan semangatnya bagi penulis dalam menyelesaikan penelitian ini.

Walaupun sudah berusaha semaksimal mungkin, namun penulis tetap menyadari dalam penulisan ini terdapat banyak kekurangan dan oleh karena itu, penulis mengharapkan saran dan kritikan yang sifatnya membangun sebagai penyempurnaan pada penelitian yang akan datang. Semoga Allah SWT selalu melimpahkan Rahmat dan karunia-Nya kepada kita semua. Amin.

 $11163 -$ 

Darussalam, 26 Juni 2023 **Muhammad Qautsar Maulana**

## **DAFTAR ISI**

<span id="page-7-0"></span>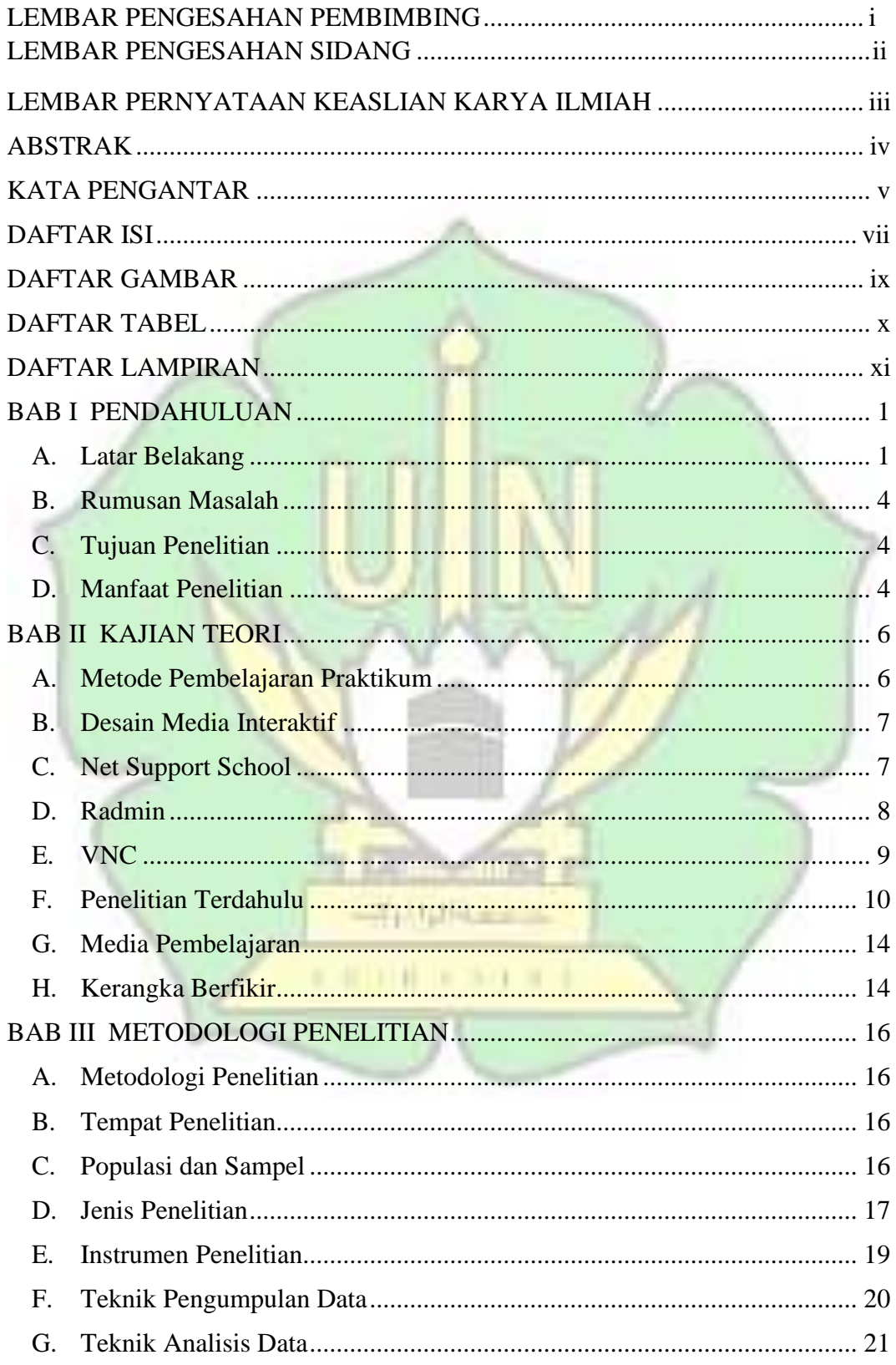

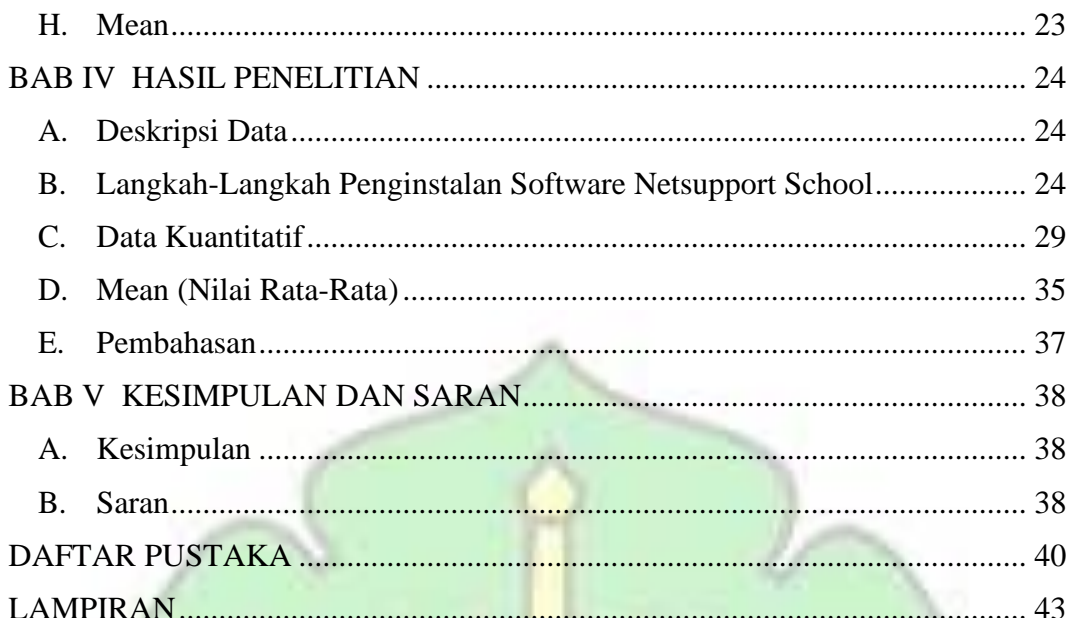

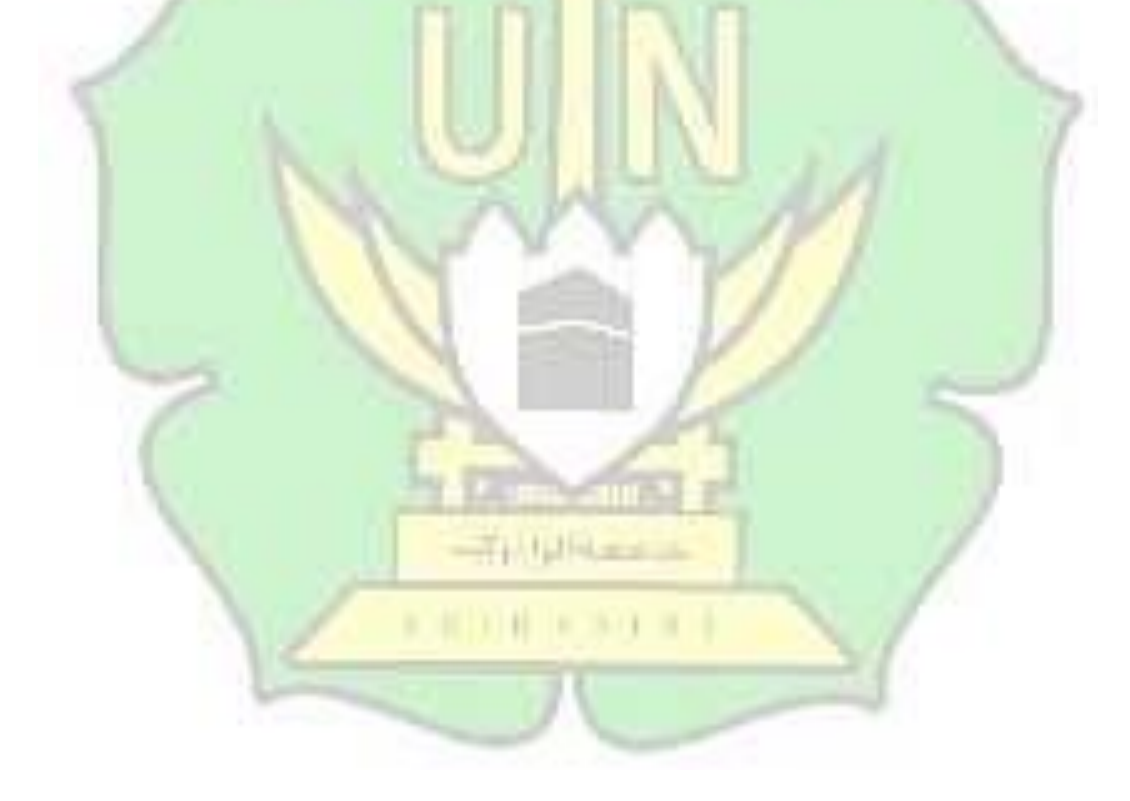

## **DAFTAR GAMBAR**

<span id="page-9-0"></span>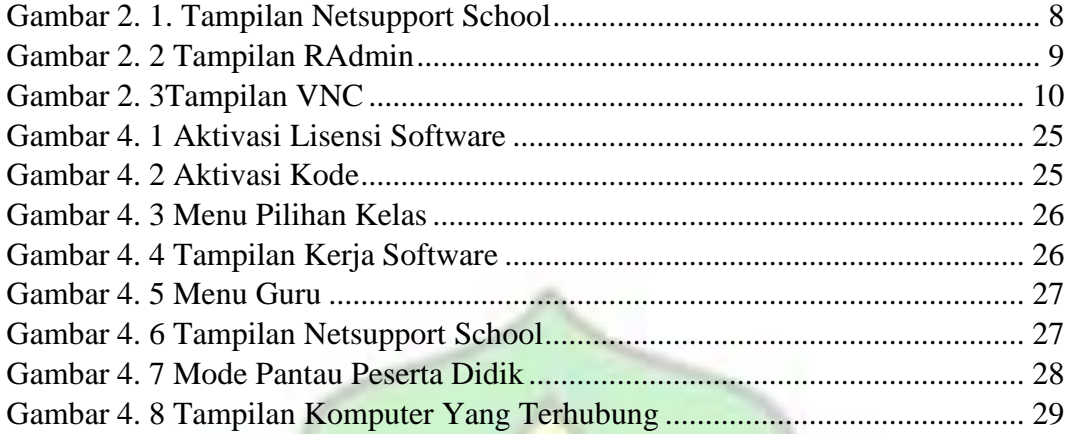

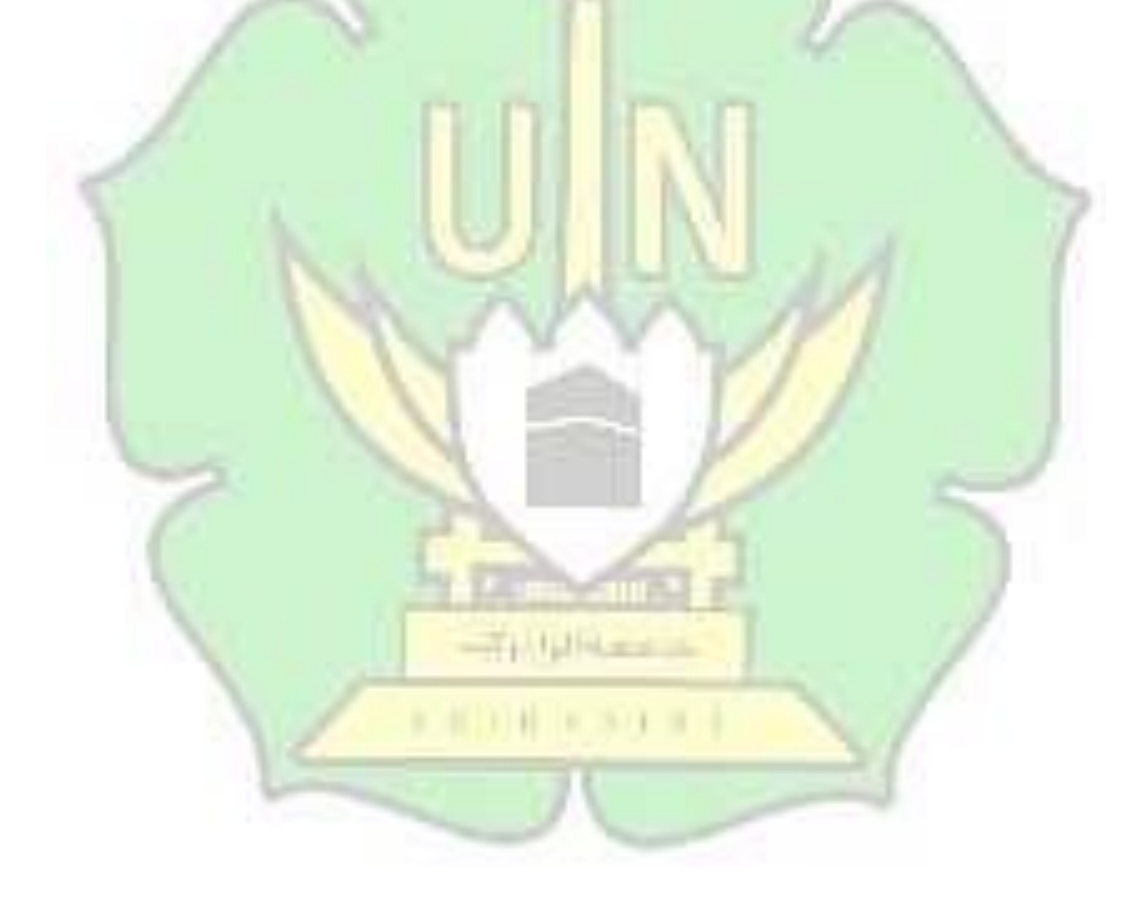

## **DAFTAR TABEL**

<span id="page-10-0"></span>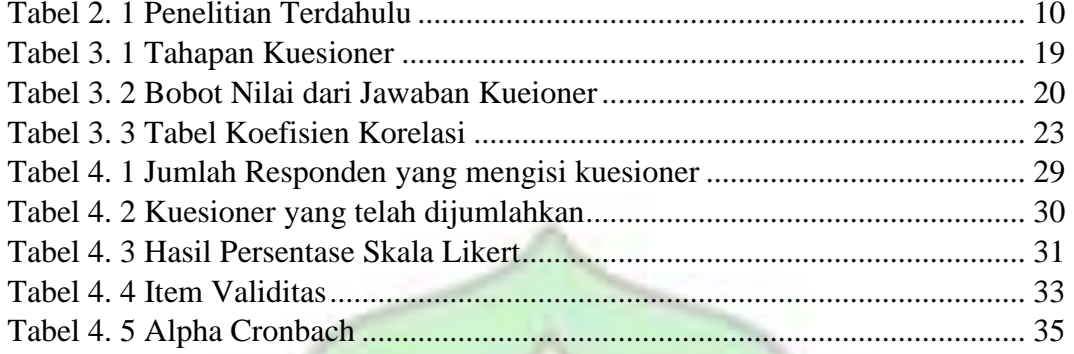

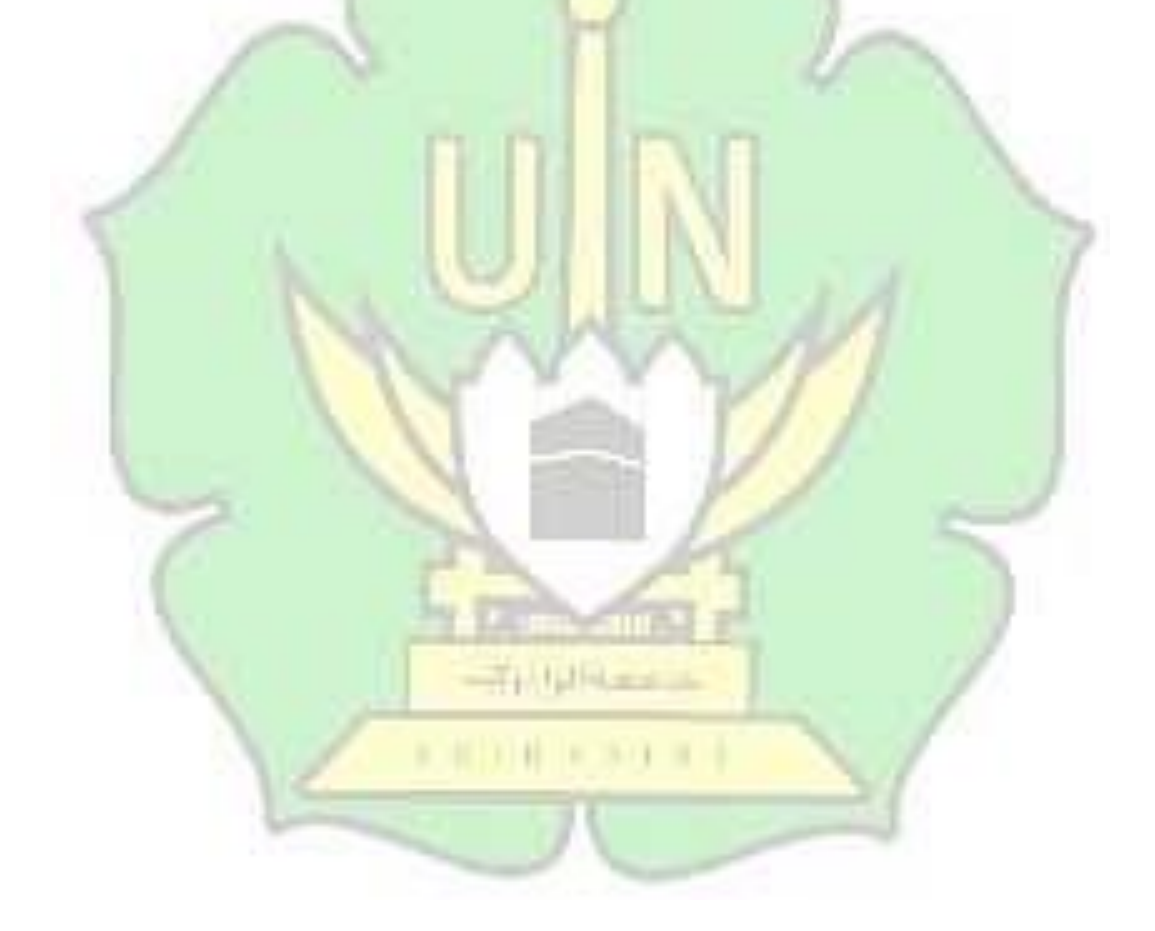

## **DAFTAR LAMPIRAN**

<span id="page-11-0"></span>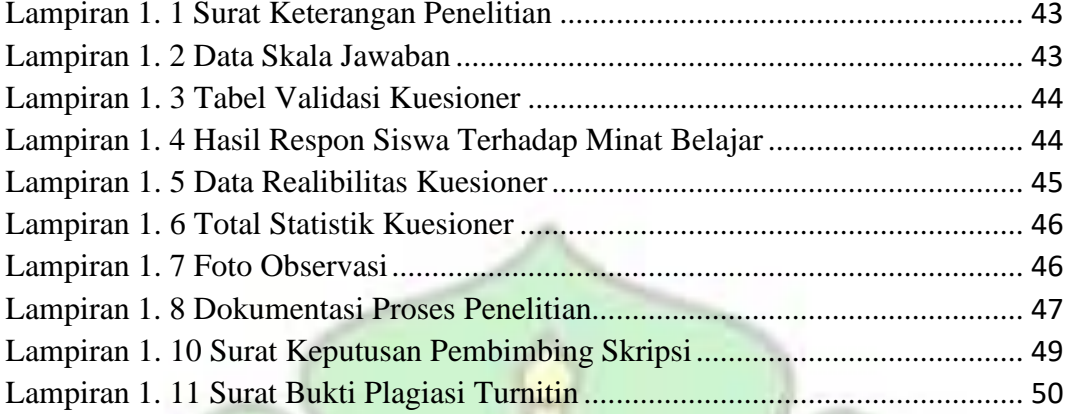

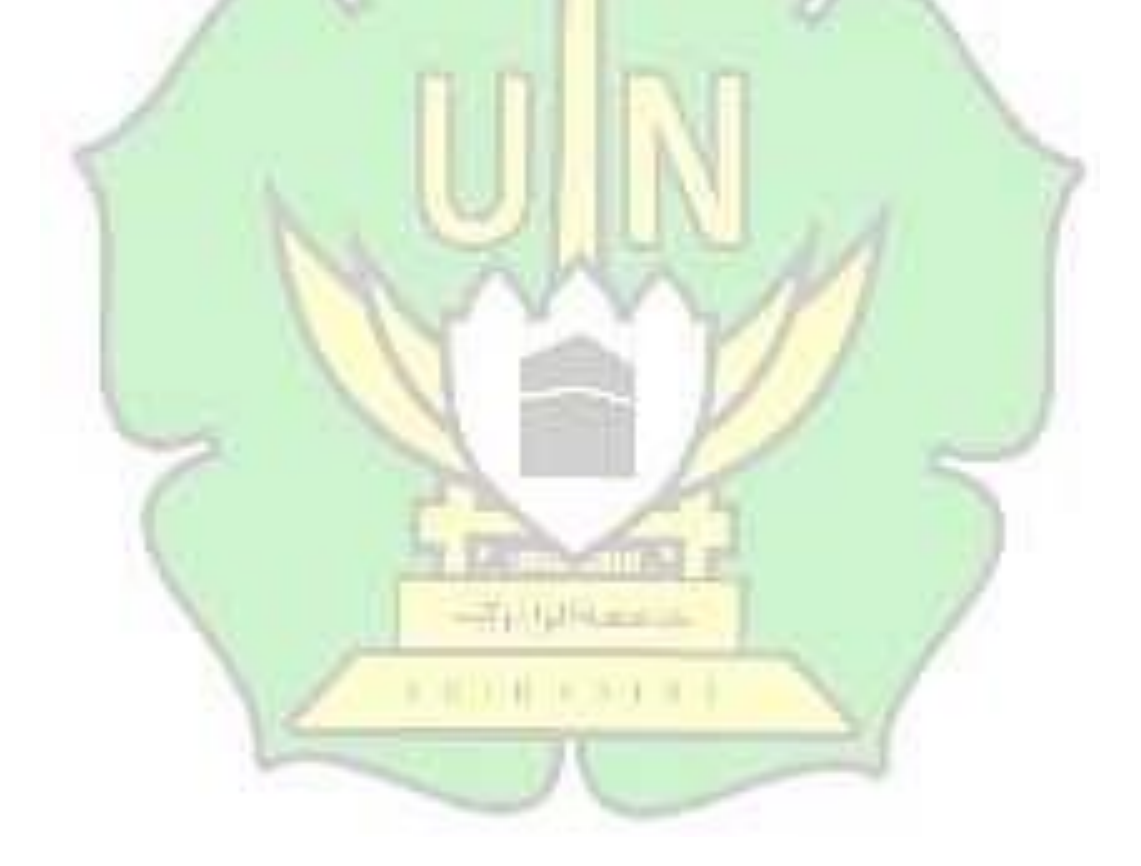

## **BAB I PENDAHULUAN**

#### <span id="page-12-1"></span><span id="page-12-0"></span>**A. Latar Belakang**

Kemajuan teknologi telah menyebabkan beberapa perubahan dalam standar gaya hidup manusia. Era globalisasi sudah berdampak pada kompleksitas teknologi komunikasi dan perilaku interpersonal di era globalisasi tanpa batas, sebagai akibatnya kualitas tuntutan akan datang dari manusia yang aktif mengikuti perkembangan teknologi dan komunikasi saat ini sebagai kebutuhan [1].

Pendidikan saat ini merupakan upaya sadar untuk mengembangkan karakter dan keterampilan, baik di dalam maupun di luar sekolah, untuk semua, sesuai dengan kemampuan individu dan bahkan ketika tanggung jawab keluarga, masyarakat, dan pemerintah [2]. Untuk memungkinkan bangsa tertentu membuat keputusan, perkembangan ilmu pengetahuan dan teknologi akan mudah diterapkan. Tujuannya adalah menumbuhkan keterampilan belajar yang memungkinkan para siswa untuk mendekati, menghadapi, atau mendiskusikan apa pun serta membantu peserta didik belajar dengan memanipulasi lingkungan dan merekayasa kegiatan [5]. Pada akhir proses masuk, bertemu, dan melaksanakannya, peserta didik akan mengalami pengetahuan, pemahaman, sikap-bentukan, dan dukungan emosional [6].

Salah satu faktor terpenting dalam menentukan keberhasilan seorang siswa dalam mengikuti suatu kegiatan pembelajaran adalah praktikum [7]. Beberapa mata pelajaran paket bidang studi (pada mata pelajaran desain media interaktif), konsep dasar dan penunjangnya, juga harus dilakukan praktikum di lab untuk memahami

suatu konsep tertentu atau yang telah dipelajarinya supaya memiliki pemahaman yang lebih luas. Faktor-faktor untuk melaksanakan kegiatan praktikum memerlukan ruang laboratorium yang sesuai dengan bidangnya dan bahan-bahan yang memadai.

Dalam mata pelajaran perancangan media interaktif, mahasiswa diajarkan bagaimana menggunakan siswa keterampilan-keterampilan untuk membuat produk media interaktif. Pelajaran ini mencakup dasar-dasar media interaktif, aplikasi, dan pengembangan produk hingga dan termasuk media interaktif pengemasan. Oleh karena itu, apakah metode pembelajaran praktikum merupakan metode yang paling efektif untuk mengajarkan konsep dan materi terkait kepada siswa didik. Interaksi adalah salah satu fitur utama multimedia yang memungkinkan pembelajaran aktif.

Seiring berkembangnya teknologi, membawa adanya perubahan dalam kebutuhan industri salah satunya dalam industri desain grafis ada satu spesifik bidang namanya desain UI (User Interface). Pada sistem pendidikam smk setiap mata pelajaran itu disesuaikan dengan kebutuhan industri, oleh sebab itu lahirlah satu mata pelajaran di bidang multimedia yang namanya desain media interaktif. Pada mata pelajaran ini peserta didik di ajarkan mendesain UI (User Interface). Dalam pembelajaran, tentunya ada metode pengajaran Satu-satunya strategi pengajaran yang paling efektif yang dapat digunakan adalah metode pembelajran praktikum.

Di Banda Aceh salah satu sekolah yang sudah memiliki mata pelajaran desain media interaktif adalah SMK Negeri 5 Telkom Banda Aceh. Dimana dalam kurikulum smk tersebut desain media interaktif diajarkan untuk siswa kelas 3

jurusan multimedia. Berdasarka hasil observasi saya pada mata pelajaran desain media interaktif di SMK Negeri 5 Telkom Banda Aceh, mata pelajaran desain media interaktif memang sudah lama ada didalam kurikulum pembelajaran indonesia, tetapi di SMK Negeri 5 Telkom Banda Aceh mata pelajaran ini merupakan mata pelajaran baru di karenakan SMK Negeri 5 Telkom Banda Aceh baru memiliki jurusan multimedia dan dari jurusan multimedia itu sendiri baru melahirkan satu angkatan yaitu angkatan 2020. Pada SMK Negeri 5 Telkom Banda Aceh menerapkan metode pembelajaran praktikum pada mata pelajaran desain media interaktif.

Dalam pembelajaran praktikum, pendidik memerlukan aplikasi pembantu untuk memudahkan pembelajaran praktikum dilaboratorium, yaitu aplikasi Net Support School.

Dengan adanya aplikasi ini, pendidik tidak lagi untuk berjalan ke setiap komputer untuk melihat aktivitas peserta didik ketika sedang dalam pembelajaran. Suasana yang dirasakan peserta didik seakan - akan dipantau langsung oleh pendidik, sehingga peserta didik fokus dengan materi yang diberikan oleh pendidik. Kemudian tugas yang telah dikerjakan langsung dikumpulkan melalui komputer masing-masing melalui Software Net Support School. Dengan cara ini, menggunakan perangkat lunak manajemen dan pemantauan di kelas dapat membantu dalam mengembangkan keterampilan berpikir kritis siswa, terutama ketika bekerja dengan media interaktif. Peserta didik selalu berbagi ilmu dan memiliki akses terhadap bahan pelajaran kapanpun dan dimanapun mereka membutuhkannya.

Pada saat peneliti melakukan observasi di SMK Negeri 5 Telkom pendidik disekolah itu memaparkan kondisi kelas ketika sedang praktek pada mata pelajaran Desain Media Interaktif, banyak peserta didik membuka aplikasi lain tanpa sepengetahuan pendidik. Oleh sebab itu, peneliti ingin melakukan sebuah penelitian seberapa efektif penggunaan aplikasi Netsupport School pada SMK Negeri 5 Telkom Banda Aceh pada mata pelajaran Desain Media Interaktif.

#### <span id="page-15-0"></span>**B. Rumusan Masalah**

Berdasarkan latar belakang yang telah diuraikan, maka perumusan masalahnya adalah :

- 1. Apakah pembelajaran praktikum dengan menggunakan aplikasi Netsupport School dapat terbukti efektif?
- 2. Bagaimana mengetahui kegiatan peserta didik dalam proses belajar mengajar praktikum?

### <span id="page-15-1"></span>**C. Tujuan Penelitian**

Adapun tujuan yang diharapkan dari penelitian ini adalah:

- 1. Untuk mengetahui efektivitas pembelajaran praktikum dengan menggunakan aplikasi Netsupport School
- 2. Untuk mengetahui efektifitas aplikasi netsupport school dalam pengawasan pembelajaran praktikum pada SMK Negeri 5 Telkom Banda Aceh.

### <span id="page-15-2"></span>**D. Manfaat Penelitian**

Menurut tujuan penelitian, dapat memberikan manfaat seperti yang tercantum di bawah ini.:

- 1. Bagi sekolah, sebagai bahan acuan untuk meningkatkan kualitas belajar mengajar di sekolah khususnya dalam pembelajaran praktikum yang menggunakan aplikasi Net Support School.
- 2. Bagi guru, sebagai acuan untuk meningkatkan dan mengembangkan cara yang lebih efektif dalam proses pembelajaran praktikum yang menggunakan Net Support School.
- 3. Bagi siswa, untuk meningkatkan motivasi belajar dan pengalaman belajar yang lebih baik.
- 4. Bagi peneliti, dapat menambahkan pengetahuan mengenai efektifitas pembelajaran praktikum dengan menggunakan NetSupport School dalam proses belajar mengajar.

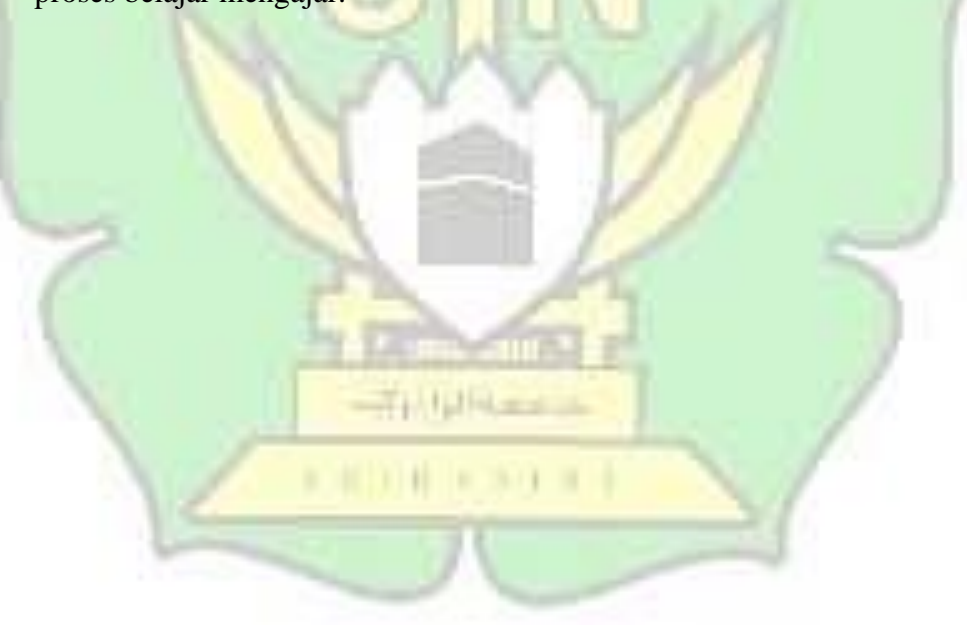

## **BAB II KAJIAN TEORI**

#### <span id="page-17-1"></span><span id="page-17-0"></span>**A. Metode Pembelajaran Praktikum**

Metode praktik merupakan metode mengajar siswa dengan memanfaatkan percobaan. Dalam pelaksanaan metode ini, peserta akan melaksanakan tugas yang menekankan pada Variabilitas, pengamatan, kemampuan untuk menyatukan atau mengerahkan kontrol, dan penggunaan alat praktikum. Jenis instruksi yang didasarkan pada praktik disebut instruksi penyajian, dan itu melibatkan meminta siswa menyelesaikan tugas sambil mengalami dan menerapkan materi yang sedang dipelajari. [8].

Praktikum adalah dasar dari setiap metode pembelajaran. Dalam suatu metode pembelajaran, peserta praktikum melakukan eksperimen dengan mengalami sendiri materi pelajaran yang dipelajari. Praktik memiliki hubungan langsung dengan metode pengajaran alternatif, Secara khusus, peserta didik terus menerus memperoleh pengalaman dan keterampilan saat melaksanakan praktikum, mendesak peserta untuk berpartisipasi dalam diskusi, baik dalam pengaturan individu atau kelompok, peserta didik belajar fikir melalui metodologi ilmiah Prinsip demi prinsip atau pembelajaran menerapkan prosedur kerja profesional berdasarkan metodologi ilmiah [7].

#### <span id="page-18-0"></span>**B. Desain Media Interaktif**

Desain media interaktif mengacu pada media yang menggabungkan teks, grafik, video, animasi dan suara. Menjelaskan lebih banyak informasi dan ide melalui media elektronik seperti komputer dan perangkat elektronik lainnya. Media interaktif adalah hubungan antara teks, gambar, grafik senior, suara, animasi, dan vidio serta memungkinkan peserta didik untuk berinteraksi dan berkomunikasi dengan produk multimedia.

Meskipun sederhana dari segi media interaktif, namun sangat kompleks untuk digunakan karena banyak yang harus dipahami. Sebelum menggunakan media interaktif produk yang disebutkan di atas, penting untuk memahami bagian dari input, proses, dan output. Bagaimana setiap elemen dibuat dan digunakan untuk memahami pola pikir pengguna [9].

#### <span id="page-18-1"></span>**C. Net Support School**

Aplikasi Net Support School adalah program atau aplikasi khusus yang dapat memindahkan atau memutuskan koneksi komputer dari jarak jauh melalui jaringan. Net Support School adalah sistem komputer atau perangkat lunak yang berjalan di banyak komputer yang terhubung melalui jaringan. Sistem Net support School digunakan sebagai sistem pengajaran dalam pengajaran kelas khusus TIK.Net Support School merupakan perangkat lunak pendidikan tetapi bukan perangkat lunak tutorial, Selain itu, perangkat lunak digunakan untuk menampilkan tutorial yang relevan kepada setiap siswa melalui komputer yang terhubung ke jaringan untuk setiap siswa [10]. Aplikasi tertentu berdasarkan jaringan yang dapat mengelola data dari peserta didik, materi, tugas, dan proyek kelas. Pemantauan dan

pengelolaan software NetSupport School dapat memberikan materi praktik untuk komputer yang digunakan oleh guru dan siswa, dan dapat dijelaskan menggunakan komputer yang digunakan oleh guru, sehingga dipastikan bahwa peserta didik menyimak materi belajar pada setiap peserta didik [11].

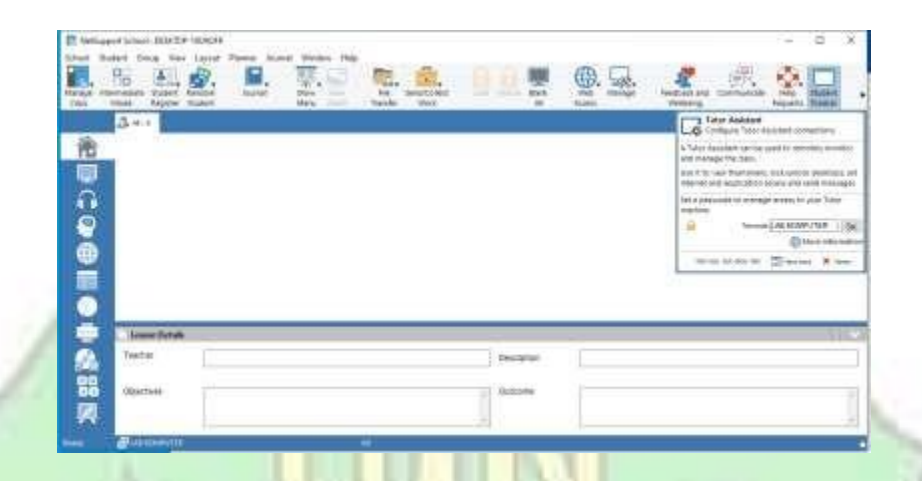

Gambar 2. 1. Tampilan Netsupport School

### <span id="page-19-1"></span><span id="page-19-0"></span>**D. Radmin**

Aplikasi bernama Radmin (Remote Administrator) digunakan untuk melakukan operasi jarak jauh pada perangkat keras komputer yang terhubung ke jaringan. Dengan memanfaatkan aplikasi Radmin, Anda dapat bekerja di komputer lain menggunakan komputer Anda sendiri. Oleh karena itu, tampilan di komputer kita akan identik dengan apa yang ditampilkan pada komputer yang dituju. Memanfaatkan mode kontrol penuh, Radmin dapat melakukan operasi apa pun yang mampu dilakukan oleh komputer target, termasuk penyalinan data dan manipulasi data, instalasi komponen atau program, atau bahkan restart dan shutdown komputer menggunakan komputer yang kita gunakan. Radmin memiliki dua pengaturan saat menggunakan aplikasi, yaitu server dan client. Penampilan

RAdmin diinstal pada komputer target sementara server RAdmin diinstal pada komputer sumber [12].

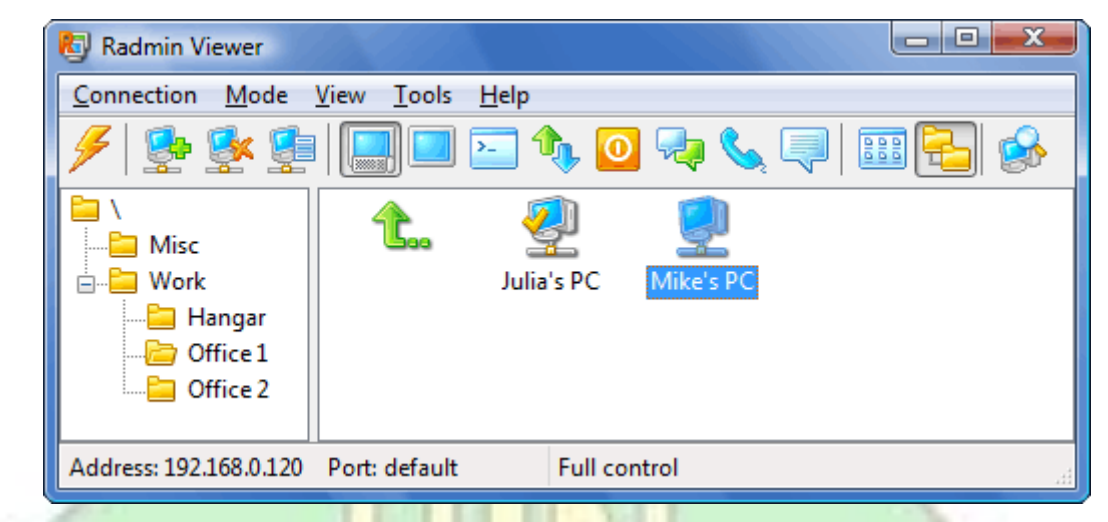

Gambar 2. 2 Tampilan RAdmin

## <span id="page-20-1"></span><span id="page-20-0"></span>**E. VNC**

Virtual Network Computing merupakan sebuah perangkat lunak remote control yang memungkinkan satu komputer membuat permintaan untuk bekerja di komputer lain yang terhubung ke internet dengan menggunakan program. Skema berbagi desktop menggunakan sistem yang menggunakan protokol Remote Frame Buffer (RFB) untuk mengontrol komputer lain. Ini memindahkan keyboard dan mouse dari satu komputer ke komputer lain sambil secara bersamaan menggambar diagram garis yang bergerak dari satu tempat ke tempat lain di seluruh jaringan. Sistem perangkat lunak server dan klien untuk mengendalikan komputer lain dari kejauhan. [13].

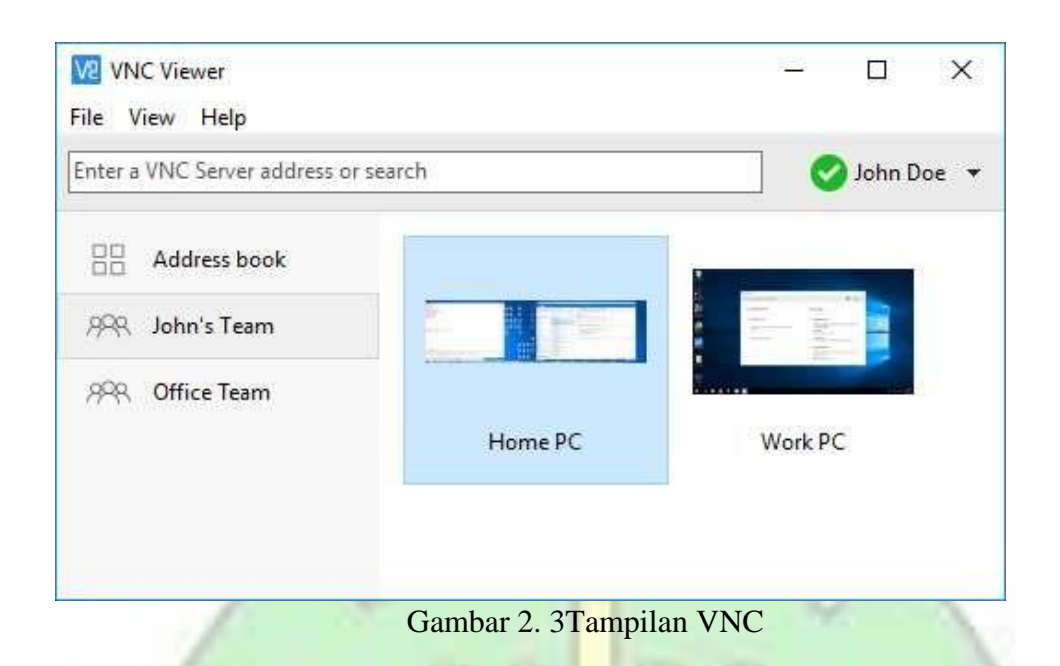

## **F. Penelitian Terdahulu**

<span id="page-21-1"></span>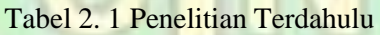

<span id="page-21-2"></span><span id="page-21-0"></span>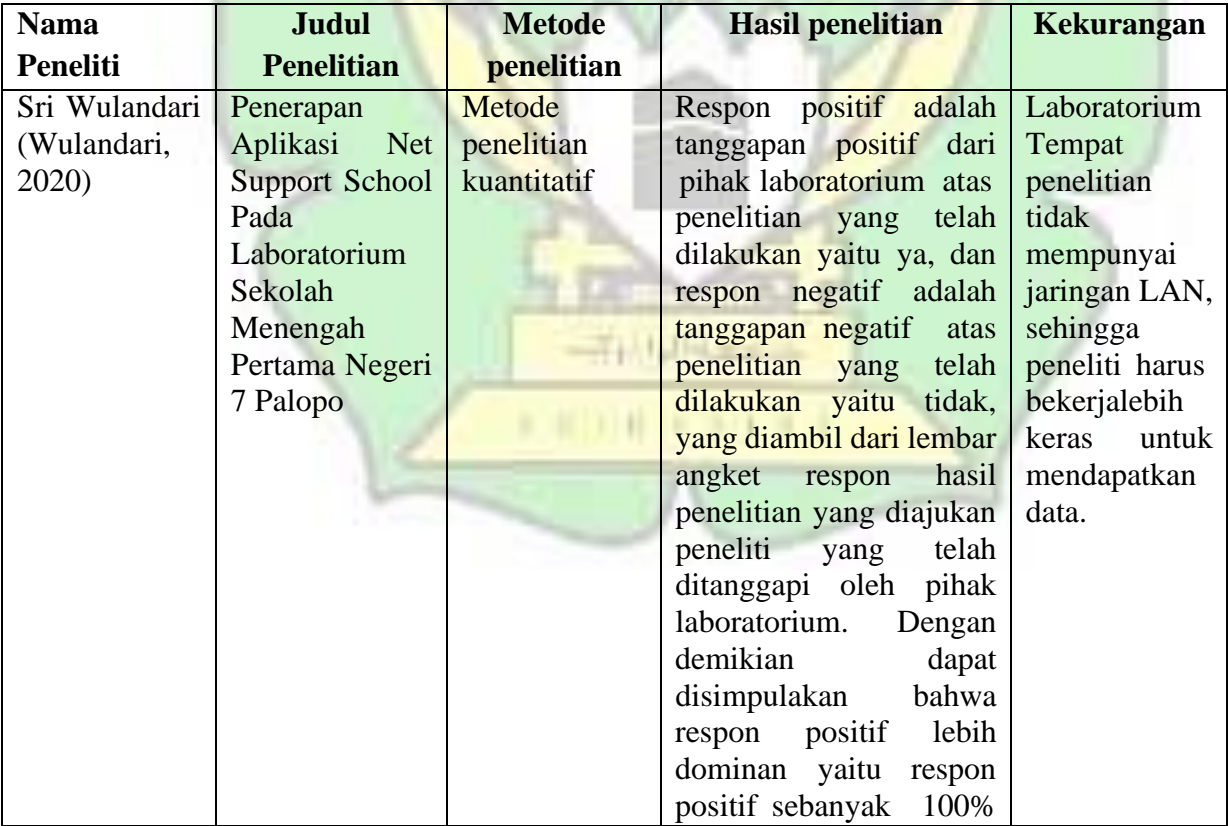

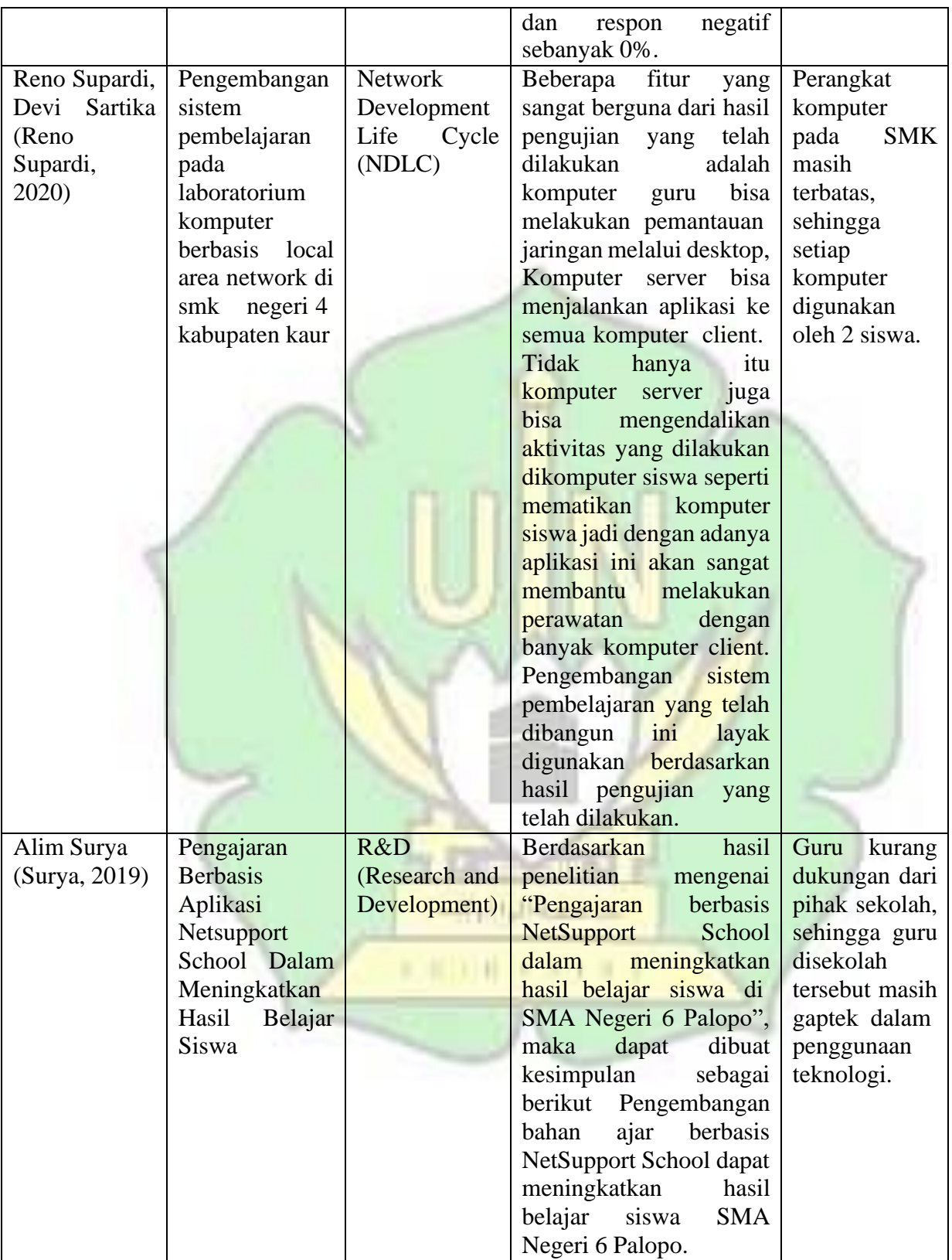

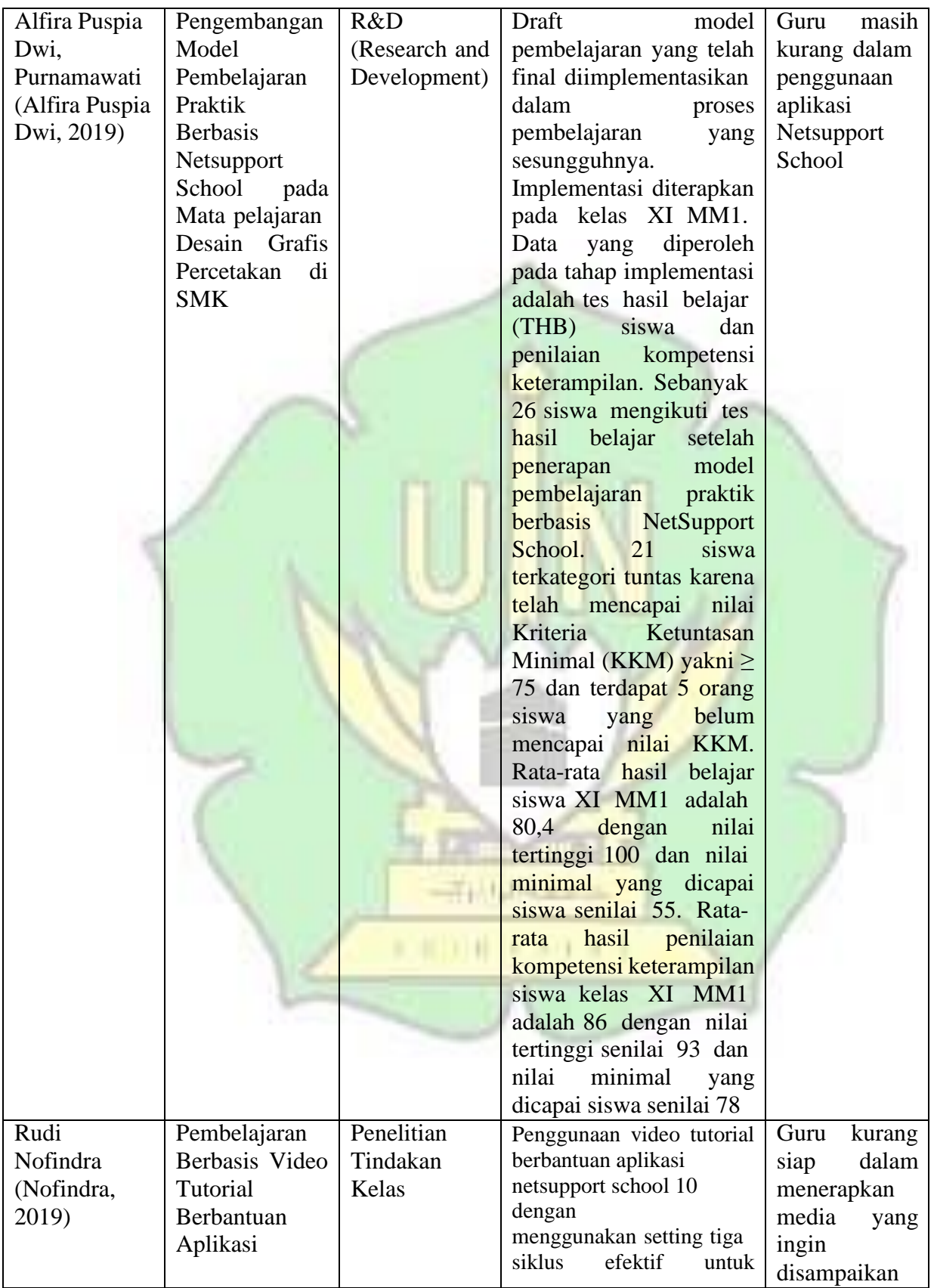

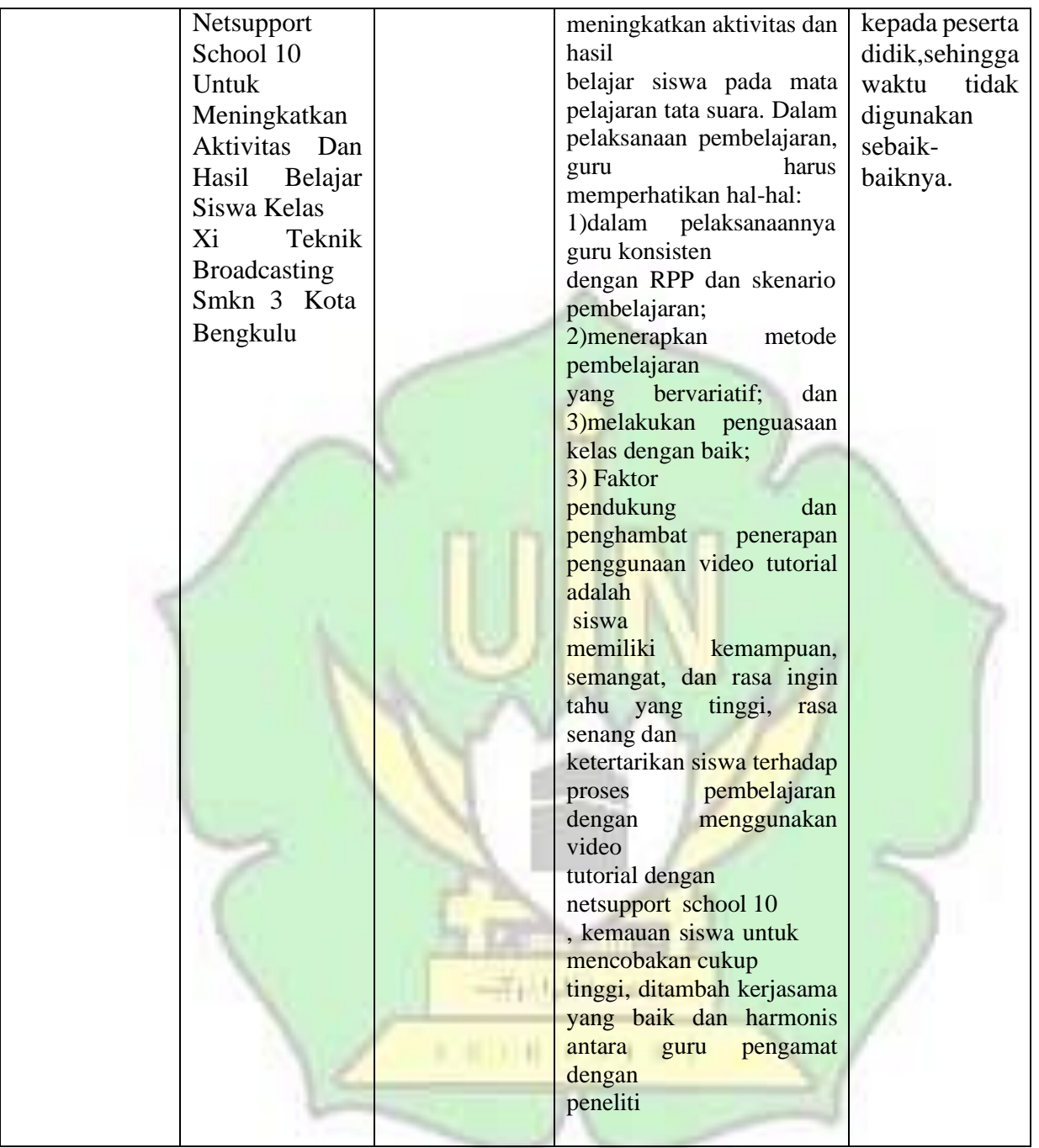

Perbedaan antara penelitian terdahulu dan penelitian ini, peneliti melakukan pembelajaran praktikum dengan menggunakan aplikasi NetSupport School hanya pada peserta didik kelas 3 pada mata pelajaran Desain Media Interaktif pada Sekolah SMK 5 Telkom Banda Aceh. Dengan adanya aplikasi ini,pendidik terbantu

dalam menjalankan proses belajar mengajar yang lancar dan rapi, karena pendidik akan mudah untuk memantau peserta didik dan memberikan bahan ajar dengan menggunakan aplikasi ini.

#### <span id="page-25-0"></span>**G. Media Pembelajaran**

Media pembelajaran merupakan alat yang dapat membantu proses pembelajaran sehingga penilaian Lebih jelas dari pada tujuan pendidikan atau pengajaran dapat dicapai secara efisien dan efektif. Tujuan media pendidikan adalah sebagai alat pembelajaran terutama bagi siswa untuk membaca informasi dan saran yang diberikan oleh instruktur sehingga konten kursus dapat ditingkatkan dan pemahaman siswa dapat diperkuat.

Manfaat dari media pembelajaran antara lain sebagai berikut :

- 1. Materi pembelajaran yang dapat menjelaskan materi pedoman bagi guru dan Prosedur sistematis membantu dalam penggunaan bahan berkualitas tinggi yang diproduksi untuk meningkatkan kualitas.
- 2. Apa yang dapat dilakukan untuk meningkatkan motivasi siswa sehingga materi instruksi yang diberikan guru berkualitas tinggi dalam lingkungan belajar yang menarik [14].  $3.11 - 10$

#### <span id="page-25-1"></span>**H. Kerangka Berfikir**

Pembelajaran praktikum yang dilakukan oleh pendidik bisa membuat para peserta didik enggan sepenuhnya mendapatkan materi yang disampaikan, cuma peserta didik yang benar-benar mendengarkan dan memahami ketika pendidik menjelaskan. Peserta didik akan melakukan pelanggaran dengan membuka aplikasi

atau browser yang tidak sesuai dengan arahan dari pendidik, akibatnya peserta didik tidak sepenuhnya menyerap materi pembelajaran dengan maksimal.

Karena sebab itu untuk melihat peserta didik tidak melakukan kecurangan dalam pembelajaran praktikum, pendidik memerlukan software atau aplikasi untuk memantau kegiatan peserta didik ketika pembelajaran praktikum berlangsung. Pembelajaran praktikum dikerjakan dengan menggunakan software Netsupport School. Peserta didik lebih mudah untuk dipantau melalui komputer pendidik tanpa meninggalkan komputernya. Berdasarkan penjelasan diatas, maka kerangka berfikir dapat dijelaskan sebagai berikut :

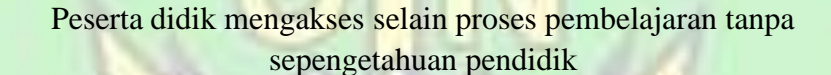

Untuk mengatasi kendala tersebut, dibutuhkan sebuah software yang membantu pendidik dalam proses pembelajaran praktkum

Peneliti menyiapkan media pembelajaran untuk menjadi bahan ajar bagi peneliti.

Pendidik menggunakan software Netsupport School pada komputer laboratorium

Dengan adanya software Netsupport School pada Lab komputer, diharapkan dapat membantu pendidik dan peserta didik dalam proses belajar mengajar

## **BAB III METODOLOGI PENELITIAN**

#### <span id="page-27-1"></span><span id="page-27-0"></span>**A. Metodologi Penelitian**

Metode penelitian yang digunakan dalam penelitian ini adalah metode Kuantitatif deskriptif. Penelitian kuantitatif deskriptif adalah penelitian yang hanya menggambarkan, menjelaskan, berbagai kondisi, situasi, fenomena, atau berbagai variabel penelitian menurut kejadian sebagaimana adanya yang didapat, dipotret, diwawancarai, diobservasi, serta melalui bahan-bahan dokumen yang diteliti yang bertujuan untuk membuat gambaran cerita tentang suatu keadaan secara objektif yang menggunakan angka, mulai dari pengumpulan data dan hasil dari penelitian.

[19].

Pengumpulan data dalam penelitian ini dengan melakukan wawancara kepada guru dan memberikan kuesioner kepada peserta didik kelas XII Multimedia di SMK Negeri 5 Telkom Banda Aceh pada mata pelajaran Desain **Common** Media Interaktif.

THURS-

### <span id="page-27-2"></span>**B. Tempat Penelitian**

Lokasi penelitian dilakukan di Sekolah Menengah Kejuruan Negeri 5 Telkom Banda Aceh di Jalan Stadion H. Dimurtala, No. 5, Lampineung, Kecamatan Kota Baru, Banda Aceh, Aceh.

#### <span id="page-27-3"></span>**C. Populasi dan Sampel**

1. Populasi

Populasi adalah seluruh subjek yang akan diteliti. Populasi dalam penelitian ini adalah seluruh peserta didik di SMK Negeri 5 Telkom Banda Aceh.

2. Sampel

Sampel merupakan salah satu populasi yang akan menjadi subjek penelitian. Sampel pada penelitian ini adalah peserta didik kelas XII Multimedia pada mata pelajaran Desain Media Interaktif yang mengajar di SMK Negeri 5 Telkom Banda Aceh.

#### <span id="page-28-0"></span>**D. Jenis Penelitian**

Penelitian yang dilakukan dalam penelitian ini adalah PTK (Penelitian Tindakan Kelas). Karena peneliti ingin melihat hasil setelah menggunakan software Netsupport School, untuk mengurangkan permasalahan yang terjadi diruang belajar atau laboratorium sekolah. Penelitian ini diterapkan pada kelas XII SMK Negeri 5 Telkom Banda Aceh. Karena peneliti ingin memantau kegiatan peserta didik dan melihat hasil setelah pembelajaran dengan menggunakan aplikasi Netsupport School Untuk mengatasi masalah yang terjadi di kelas ketika siswa belajar melalui praktik [15].

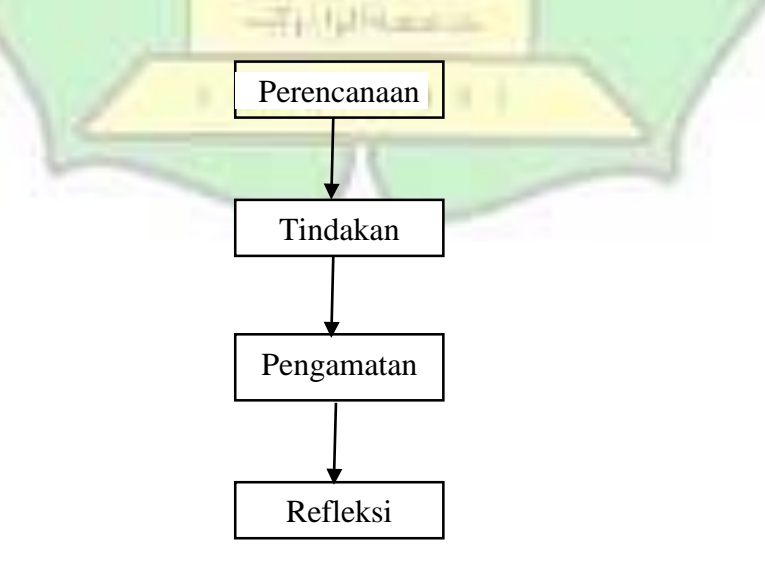

#### 1. Perencanan

Perencanaan adalah tahapan yang paling penting dalam melaksanakan penelitian. Peneliti menjelaskan apa, mengapa, kapan, di mana, siapa, dan bagaimana itu akan terjadi [16]. Pada penelitian ini sebelum melakukan penelitian, peneliti menyiapkan aplikasi yang akan digunakan pada laboratorium sekolah dan menyiapkan bahan ajar untuk peserta didik.

2. Tindakan

Jika proses selesai, tes skenario dapat dilakukan di lingkungan belajar saat ini. Tindakan dilaksanakan sesuai dengan rencana pembelajaran dan tidak boleh menghambat kegiatan pembelajaran [17]. Tindakan pada penelitian ini adalah dengan melakukan praktikum pada laboratorium komputer dengan menggunakan aplikasi Net Support School dan bahan ajar lainnya.

3. Pengamatan

Pengamatan dilakukan ketika peneliti melaksanakan proses belajar mengajar yang merupakan tindakan perbaikan. Pengamatan dilakukan sebagai usaha untuk merekam kegiatan yang terjadi selama tindakan itu berlangsung [18]. 4. Refleksi

Selama periode refleksi, perlu juga disampaikan sepenuhnya temuan penelitian dengan menggambarkan kelebihan dan kekurangan yang ditemukan. Jika tindakan peneliti dilakukan dengan menggunakan beberapa mekanisme yang berbeda, maka dalam refleksi akhir, subjek akan menyebutkan fase selanjutnya dari proses penelitian. Refleksi harus menunjukkan keterbatasan langkah pertama dan kedua sehingga langkah selanjutnya dapat memperbaiki analisis data [16].

#### <span id="page-30-0"></span>**E. Instrumen Penelitian**

Instrumen penelitian merupakan alat yang berguna bagi peneliti dalam pengumpulan data. Metodologi yang digunakan dalam penelitian ini dan berfungsi sebagai manual untuk melakukan penelitian adalah dokumentasi dan kuesioner.

Dokumentasi adalah proses pengumpulan data yang dilakukan peneliti menggunakan dokumen-dokumen yang tertulis, gambar maupun elektronik pada mata pelajaran Desain Media Interaktif di SMK Negeri 5 Telkom Banda Aceh.

Kuesioner adalah cara mengumpulkan informasi dengan mengajukan pertanyaan agar dapat dilihat tingkat penerimaan peserta didik terhadap model pembelajaran praktikum di laboratorium sekolah oleh pendidik terhadap peserta didik dengan menggunakan software Netsupport School.

<span id="page-30-1"></span>

| Variabel                                          | Indikator                                         | No pernyataan                                                                                                    |
|---------------------------------------------------|---------------------------------------------------|----------------------------------------------------------------------------------------------------|
|                                                   | Guru mengontrol peserta<br>didik melalui software | 1. Guru mengelola pembelajaran<br>melalui software.<br>2. Guru melihat aktivitas peserta<br>didik melalui software<br>3. Guru mengontrol pembelajaran<br>melalui software |
| Penggunaan<br>Netsupport<br>School <sup>[1]</sup> | Menghemat waktu<br>pembelajaran praktikum         | 4. Pembelajaran sesuai dengan jam<br>pembelajaran yang diberikan<br>5. Pembelajaran berjalan dengan<br>lancar                                                             |
|                                                   | Memudahkan guru dalam<br>pembelajaran praktikum   | 6. Guru membuat bahan<br>pembelajaran melalui software<br>7. Guru tidak perlu memberikan<br>materi dengan cara manual<br>8. Pengumpulan tugas melalui<br>software         |
| Hasil [2]                                         | Aktivitas pembelajaran<br>praktikum               | 9. Guru menggunakan fitur chat<br>melalui software<br>10. Guru menjelaskan materi melalui<br>software                                                                     |

Tabel 3. 1 Tahapan Kuesioner

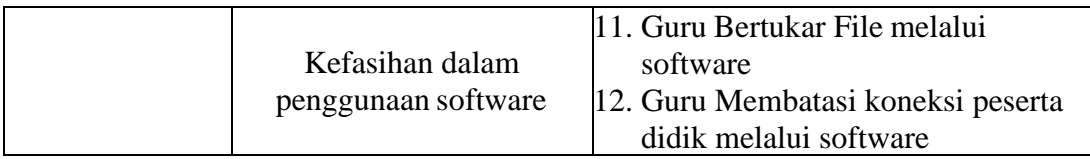

#### <span id="page-31-1"></span>Tabel 3. 2 Bobot Nilai dari Jawaban Kueioner

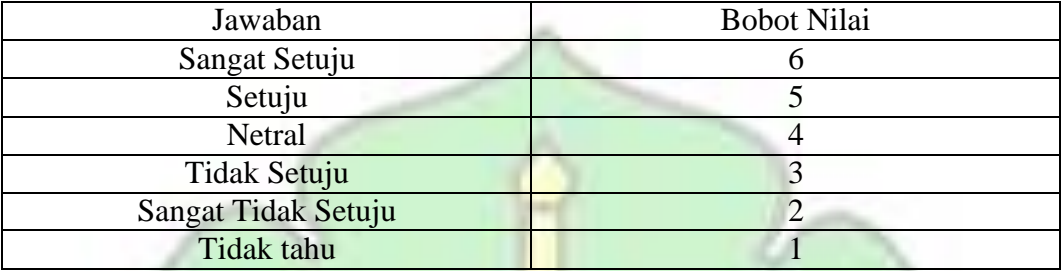

### <span id="page-31-0"></span>**F. Teknik Pengumpulan Data**

Teknik pengumpulan data pada penelitian ini adalah:

### 1. Observasi

Satu-satunya metode yang paling umum untuk mengumpulkan data adalah mengamati secara cermat setiap aktivitas obyek-obyek yang terjadi sebelum melakukan penelitian. Observasi yang dilakukan penelitian ini pada sekolah SMK Negeri 5 Telkom Banda Aceh kelas XII. Pada tahap observasi, peneliti mendengarkan keluhan pendidik dalam proses pembelajaran praktikum.

**SALE OF** 

2. Dokumentasi

Dokumentasi adalah proses pengumpulan data dengan menggunakan dokumen seperti catatan, dokumen dari lokasi penelitian, atau dokumen lain yang berisi informasi terkait tujuan penelitian. Tahap ini, peneliti melakukan dokumentasi ketika proses belajar mengajar sedang berjalan.

#### 3. Kuesioner

Pengisian kuesioner dilakukan oleh peserta didik kelas XII Multimedia pada SMK Negeri 5 Telkom Banda Aceh, untuk mendapatkan informasi akurat. Kuesioner yang berisi beberapa pernyataan akan diolah untuk menemukan sebuah jawaban.

#### <span id="page-32-0"></span>**G. Teknik Analisis Data**

Analisis data adalah proses sistematis untuk menemukan dan menggali informasi dari hasil wawancara, catatan lapangan, dan kuesioner [20]. Dalam penelitian ini digunakan teknik kuantitatif analisis data beserta standar validitas dan reliabilitas.

Validitas adalah alat ukur untuk menunjukkan tingkat kevalidtan sebuah instrument [21]. Tes validitas dilakukan dengan korelasi product moment dari *karl pearson*. Tes *validitas* dilakukan dengan *korelasi product moment* dari *karl pearson*. Penelitian ini menggunakan *df* = n-2, dimana df adalah *degree of freedom (df)* atau derajat kebebasan. Data yang dihasilkan akan diolah dengan *SPSS* 平成相同地 *Statistics 25* dengan rumus:

$$
rx_{y} = \frac{n \sum xy - (\sum x) (\sum y)}{\sqrt{\{n \sum x^2\} - (\sum x^2)\}\{n \sum y^2 - (\sum y)^2}}
$$

Keterangan :

- $r_{xy}$  = Koefisien korelasi x dan y
- $n = J$ umlah subjek

 $\sum x$  = Jumlah skor item

 $\Sigma y =$  Jumlah skor total

 $\sum xy$  = Jumlah hasil kali skor item dengan skor total

 $\sum y^2$  = Jumlah kuadrat skor total.

Reliabilitas adalah alat ukur untuk mengukur indikator dan variable. Kuesioner mempunyai tingkat Jika kuesioner yang bersangkutan mampu memberikan hasil yang sedang berlangsung, maka akan ada kepercayaan yang kuat. Instrumen akan dihitung menggunakan *SPSS*. Untuk menghitung tingkat reliabilitas kuesioner menggunakan teknik *Alpha Cronbach's*. Berikut adalah rumus uji reliabilitas *Alpha Cronbach's*, yaitu:

$$
r_{11} = \left[\frac{n}{n-1}\right] \left[1 \frac{\sum s^2}{st^2}\right]
$$

Keterangan :

 $r11 = Reliabilitas instrument$ 

 $n =$ Banyaknya butir kuesioner

 $\sum$ st<sup>2</sup> = Jumlah varian butir

$$
St^2 = Varians total
$$

Uji reabilitas instrumen menggunakan *Alpha Cronbach,* maka intsrtumen dapat dikatakan reliabel bila koefisien  $alpha \ge r_{\text{table}}$  dengan taraf signifikan 5%. Rumus ini dipakai untuk melihat reabilitas instrumen tersebut seperti diinterpretasikan dengan koefisien korelasi sebagai berikut:

<span id="page-34-1"></span>

| Alpha         | <b>Tingkat Reabilitas</b> |
|---------------|---------------------------|
| $0,00 - 0,20$ | Sangat Rendah             |
| $0,20-0,40$   | Rendah                    |
| $0,40 - 0,60$ | Sedang                    |
| $0,60 - 0,80$ | Kuat                      |
| $0,80 - 1,00$ | Sangat Kuat               |

Tabel 3. 3 Tabel Koefisien Korelasi

### <span id="page-34-0"></span>**H. Mean**

Pengukuran yang digunakan dalam penelitian ini yaitu menentukan nilai *Mean*. Nilai *Mean* digunakan untuk melihat nilai dan mengukur rata-rata pada penelitian ini, dengan syarat, apabila nilai skor responden < dari 50% maka penerapan ini tidak efektif digunakan dalam pembelajaran Desain Media Interaktif, dan juga sebaliknya. Penelitian ini dihitung dengan menggunakan *SPSS Statistics 25*.

$$
m = \frac{JD}{BD}
$$

Keterangan:

 $m = \text{Mean}.$ 

*JD* = Jumlah Data.

*BD* = Banyak Data.

## **BAB IV HASIL PENELITIAN**

<span id="page-35-0"></span>Hasil dan pembahasan didapatkan setelah melakukan tahapan-tahapan penelitian dengan aturan-aturan yang sesuai mekanismenya. Penelitian ini dilakukan untuk mencari jalan keluar permasalahan yang dialami oleh peserta didik di SMK Negeri 5 Telkom Banda Aceh. Penelitian ini menggunakan aplikasi Netsupport School pada pembelajaran praktikum. Penelitian ini mempunyai peserta didik dengan sampel 22 orang peserta didik pada kelas 12 Multimedia.

### <span id="page-35-1"></span>**A. Deskripsi Data**

Berdasarkan hasil dari penelitian yang sudah diperoleh, maka dari hasil yang diperoleh dapat disajikan berupa data dalam bentuk hasil pengukuran yang telah dilakukan oleh penelitian terdahulu. Penelitian ini dapat terwujud karena adanya sampel yang telah menjadikan narasumber dalam pengumpulan. Penelitian ini difokuskan pada peserta didik kelas 12 Multimedia pada SMK Negeri 5 Telkom untuk melihat efektivitas penggunaan software Netsupport School.

#### <span id="page-35-2"></span>**B. Langkah-Langkah Penginstalan Software Netsupport School**

Untuk menerapkan pembelajaran praktikum menggunakan software Netsupport School, maka peneliti akan membagikan Langkah-langkah untuk melakukan penginstalan, antara lain sebagai berikut:

1. Klik activate untuk mengisi kode aktivasi lisensi dari aplikasi Netsupports

School.

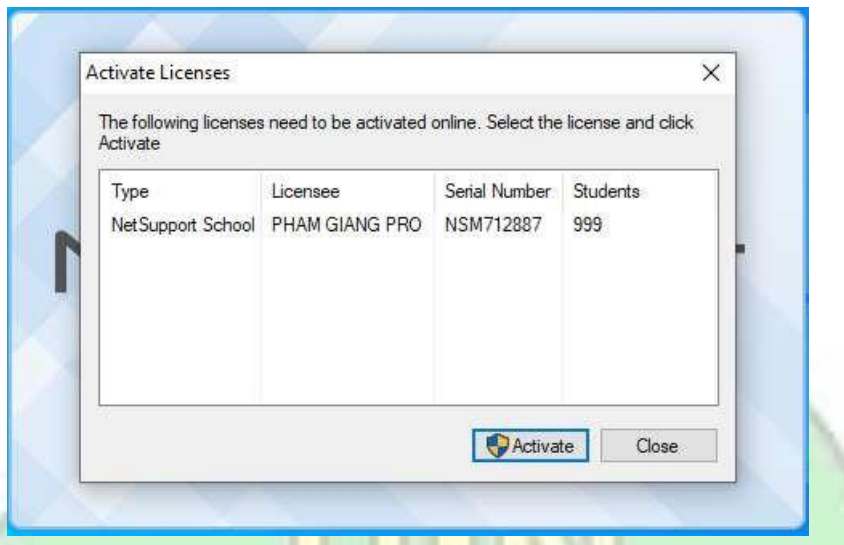

Gambar 4. 1 Aktivasi Lisensi Software

<span id="page-36-0"></span>2. Mengisi Activation Code yang sudah di dapatkan, lalu klik **"OK"** untuk lanjut

ke menu instalasi selanjutnya.

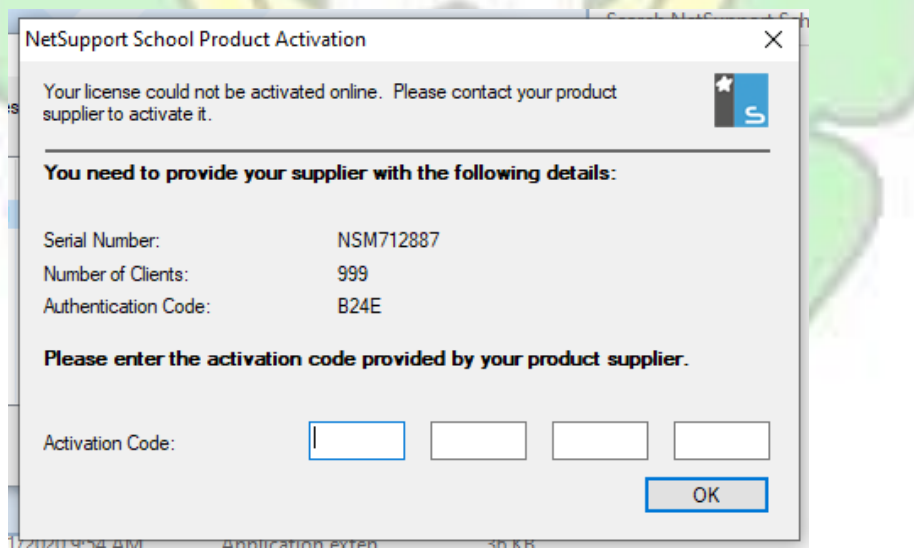

<span id="page-36-1"></span>Gambar 4. 2 Aktivasi Kode

3. Setelah melakukan 2 langkah di atas, kita di arahkan ke menu, **"Select how you would you like to use Netsupport School"**. Pada langkah ini kita Klik menu **"Provide access to the full suite of features in the classroom"**.

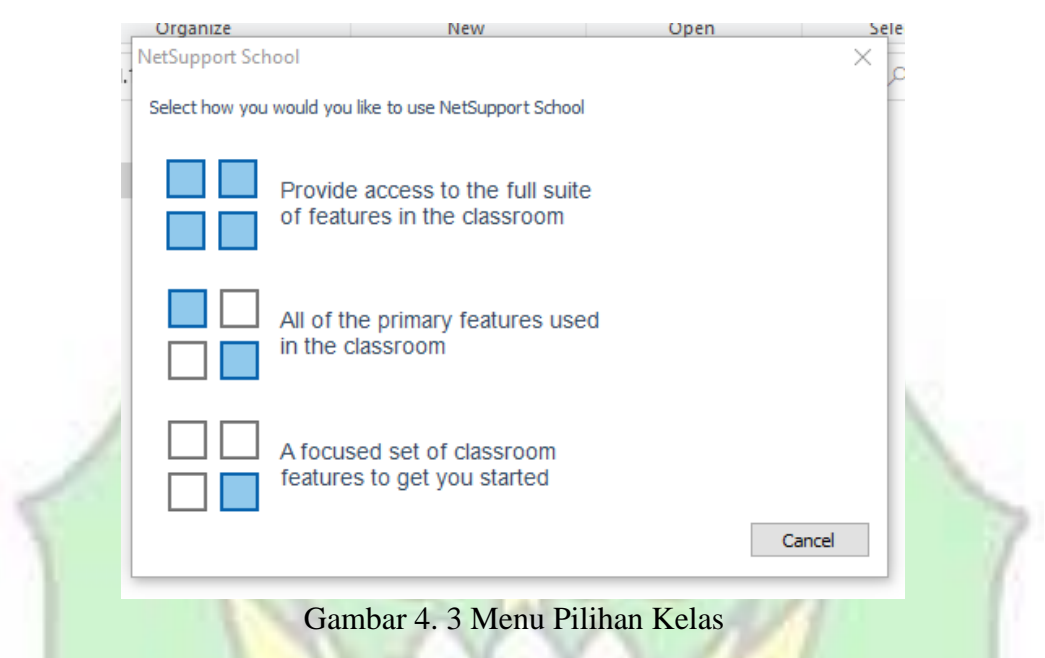

<span id="page-37-0"></span>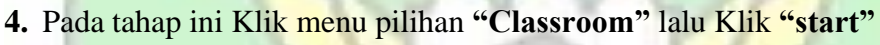

<span id="page-37-1"></span>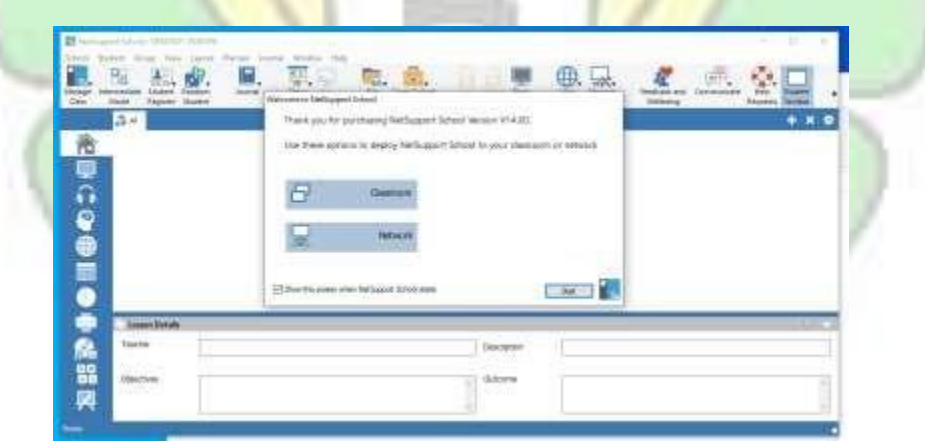

Gambar 4. 4 Tampilan Kerja Software

5. Pada tahap ini, user mengisi kolom **"Teacher name"** dengan nama sesuai apa yang kalian inginkan, yang bertujuan agar bisa menghubungkan satu komputer dengan komputer lainnya dengan mengisi **"Teacher name"** yang telah dibuat, ke aplikasi Netsupport yang telah kalian instal di komputer Lab sekolah.

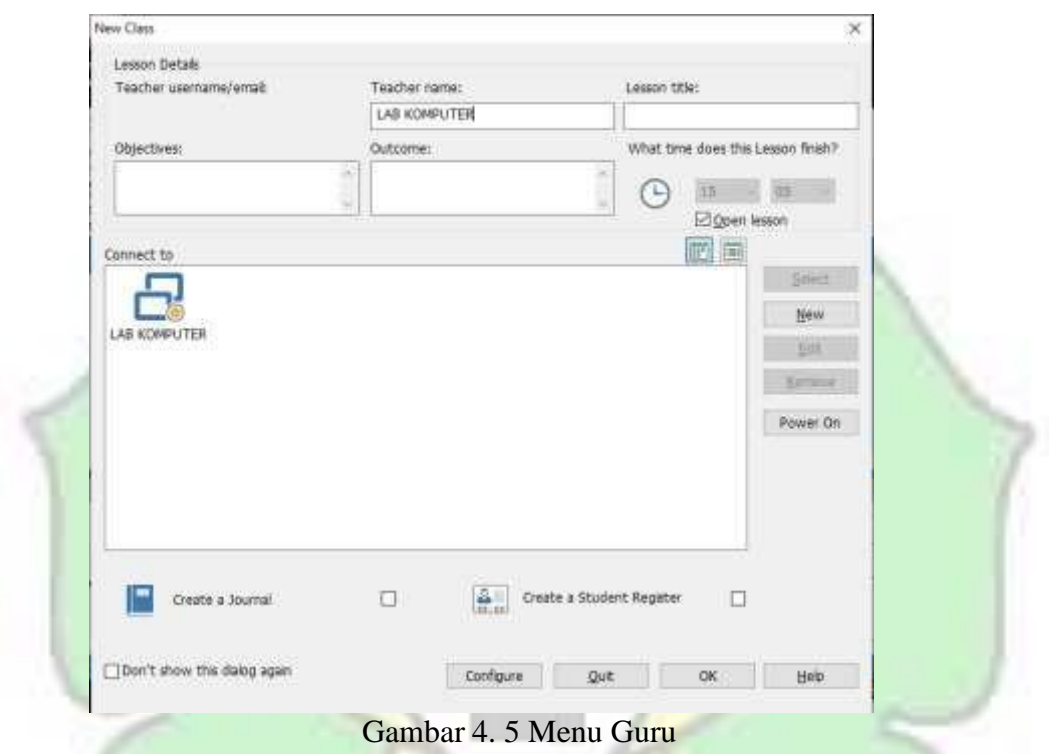

<span id="page-38-0"></span>6. Selanjunya, mengisi **"Passcode"** dengan nama techer name yang telah dibuat

<span id="page-38-1"></span>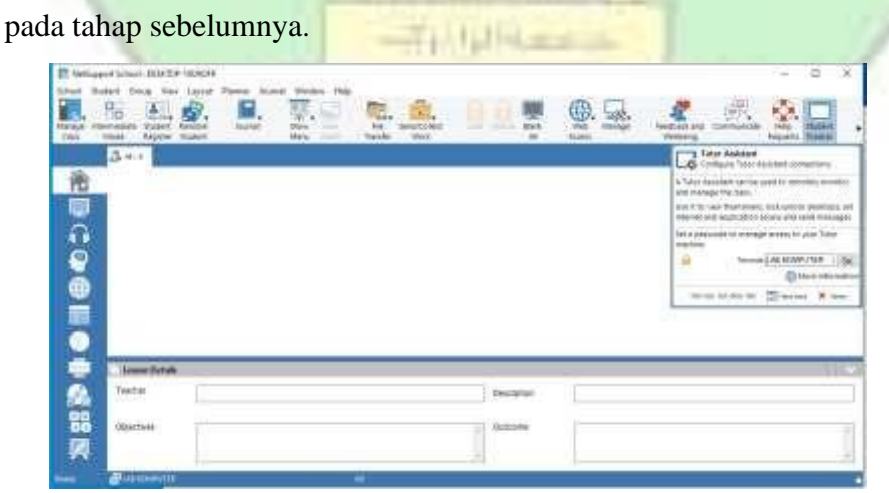

Gambar 4. 6 Tampilan Netsupport School

7. Lalu yang terakhir, beginilah tampilan dari sebuah aplikasi **"Netsupport School"** yang telah kita instal tadi

<span id="page-39-0"></span>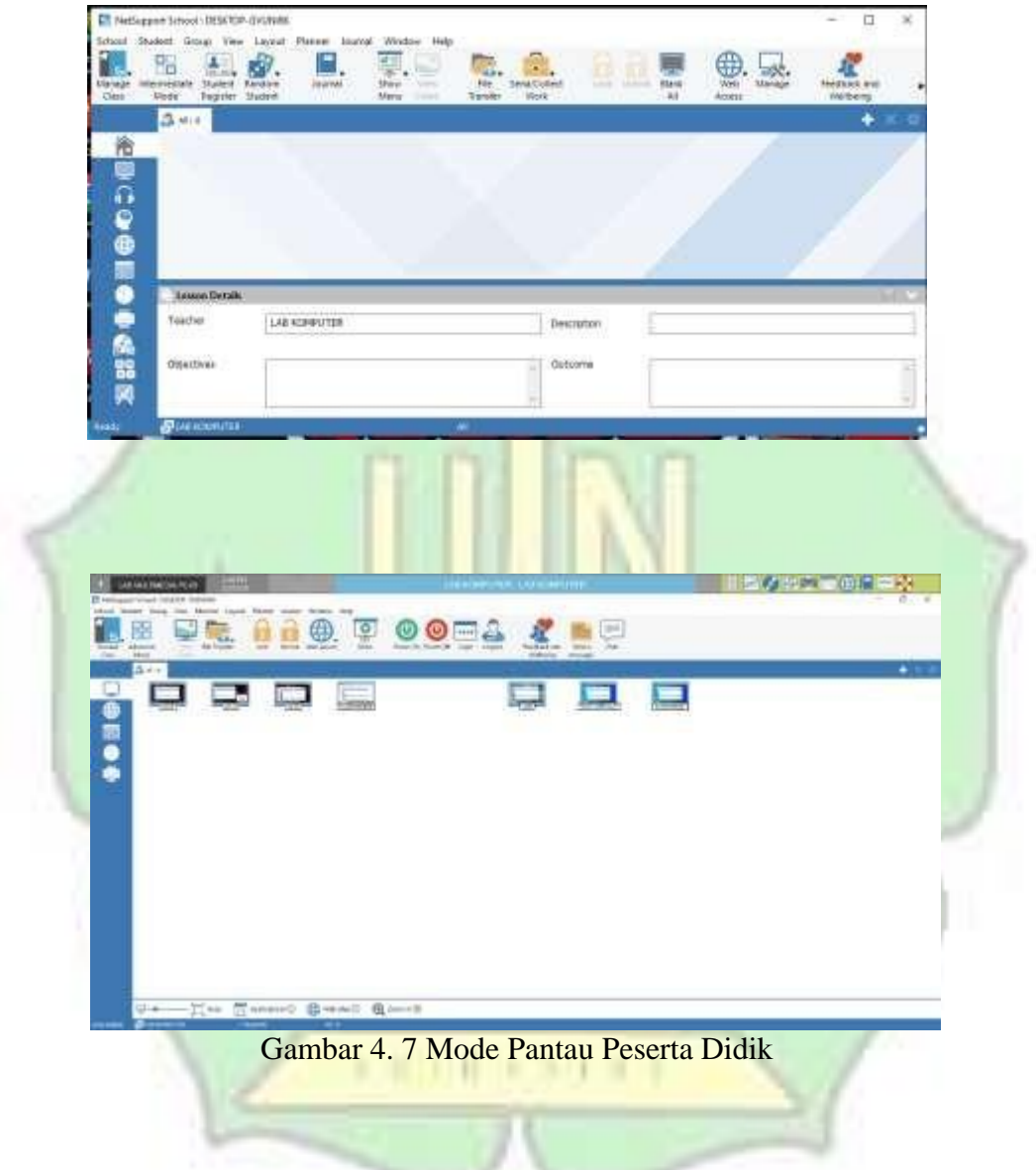

| T National Education Dealership<br><b>board</b><br><b>DOM</b><br><b>Side of</b><br><b>CALLAGE</b> | drinken, 7402<br><b>Support</b><br><b>STATE</b> |                             |                                                                   |                                                             |                                                 |                                                      |                 |
|---------------------------------------------------------------------------------------------------|-------------------------------------------------|-----------------------------|-------------------------------------------------------------------|-------------------------------------------------------------|-------------------------------------------------|------------------------------------------------------|-----------------|
| %<br>×<br><b>STAND</b><br>conversel listed GAAGO.                                                 | IJ,<br>Dealer Chairman<br><b>Departure</b>      | 181<br><b>Length Street</b> | Armore Monda<br><b>William</b><br><b>Louis</b><br><b>Foreigns</b> | 624<br><b>hand</b><br><b>Greenwick</b><br><b>STATISTICS</b> | 副<br>A<br><b>NAME</b><br>take<br><b>Support</b> | $\frac{H^2 L}{4 \Delta t}$<br>ACADEMIAN L.<br>wines. | 鳯<br><b>SMO</b> |
| 18M<br><b>Ungels' Major</b><br>$5 - 1$                                                            | <b>State</b><br><b>Target</b>                   | lank<br>Single              | <b><i><u>index</u></i></b><br>$\sim$                              | Visitoria<br><b>Science Marine</b>                          | <b>Buring Lawin</b>                             | TRE                                                  | model<br>٠      |
| Same.                                                                                             | <b>Hart Signs</b>                               | Becomes Ties treas          | Clastifications                                                   |                                                             |                                                 |                                                      |                 |
| $-6.5 - 40.1$                                                                                     | Lesland                                         | <b>NEX HINGING</b>          | Window Dutch                                                      |                                                             |                                                 |                                                      |                 |
| $n\overline{ds}$ and                                                                              | <b>Letters</b>                                  | ARCHIVALE                   | Milkelman Gradel                                                  |                                                             |                                                 |                                                      |                 |
| High sense                                                                                        |                                                 | <b>MS FAIR E</b>            | <b>Windows Street</b>                                             |                                                             |                                                 |                                                      |                 |
| CL 180/31-M-Meth                                                                                  |                                                 | <b>Edd president</b>        | Mrs.Alex 10 etc.                                                  |                                                             |                                                 |                                                      |                 |
| - UER RE-ANYSEPY                                                                                  |                                                 | MAS texate 2                | <b>Windows Walte</b>                                              |                                                             |                                                 |                                                      |                 |
| L. DOCTOP-GRETIS-<br>All real Networks metal                                                      |                                                 | <b>Marketing</b>            | Western Must                                                      |                                                             |                                                 |                                                      |                 |
| 6.0 minutes                                                                                       |                                                 |                             |                                                                   |                                                             |                                                 |                                                      |                 |
| $2.2 - 0.8$                                                                                       | <b><i><u>Independent</u></i></b><br>$=$ +       | <b>NATIONAL</b><br>NELHAMM. | Windows Strate<br>Mindeep Made                                    |                                                             |                                                 |                                                      |                 |
|                                                                                                   |                                                 |                             |                                                                   |                                                             |                                                 |                                                      |                 |
| <b>Dennis Firkide</b><br><b>Isaba</b>                                                             | Labourer (12)                                   |                             |                                                                   | Bernstein's                                                 |                                                 |                                                      |                 |
| <b>TRANSVILLE</b>                                                                                 |                                                 |                             |                                                                   | <b>Difference</b>                                           |                                                 |                                                      |                 |

<span id="page-40-1"></span>Gambar 4. 8 Tampilan Komputer Yang Terhubung

## <span id="page-40-0"></span>**C. Data Kuantitatif**

Data kuantitatif adalah data yang didapatkan melalui angka ataupun bilangan. Hasil data kuantitatif biasanya didapatkan melalui rumus-rumus yang telah disediakan, rumus-rumus tersebut digunakan sesuai dengan keperluan peneliti untuk mengolah data akhir yang akan dipakai.

<span id="page-40-2"></span>

| N <sub>0</sub><br>Pernyataan |                                                              | <b>Frekuensi</b> |                |                             |           |            |                |
|------------------------------|--------------------------------------------------------------|------------------|----------------|-----------------------------|-----------|------------|----------------|
|                              |                                                              | <b>SS</b><br>S   |                | N                           | <b>TS</b> | <b>STS</b> | <b>TT</b>      |
| 1                            | Guru mengelola pembelajaran<br>melalui software              | 13               | 5              | $\overline{2}$              | 1         | 0          |                |
| $\overline{2}$               | Guru melihat aktivitas peserta didik<br>melalui software     | $\overline{4}$   | $\mathbf Q$    | 5                           | 3         | 0          |                |
| 3                            | Guru mengontrol pembelajaran<br>melalui software             | 3                | $\overline{2}$ | 15                          | $\theta$  | 0          |                |
| 4                            | Pembelajaran sesuai dengan jam<br>pembelajaran yang diberika |                  | 6              | 3                           | 1         | 0          |                |
| 5                            | Pembelajaran berjalan dengan lancar                          | 11               | 7              |                             |           | $\theta$   | $\overline{2}$ |
| 6                            | Guru membuat bahan pembelajaran<br>melalui software          | 13               | 4              | $\mathcal{D}_{\mathcal{L}}$ | 3         | 0          |                |
|                              | Guru tidak perlu memberikan materi<br>dengan cara manual     | 11               | 5              | $\mathfrak{2}$              | 3         | $\Omega$   |                |

Tabel 4. 1 Jumlah Responden yang mengisi kuesioner

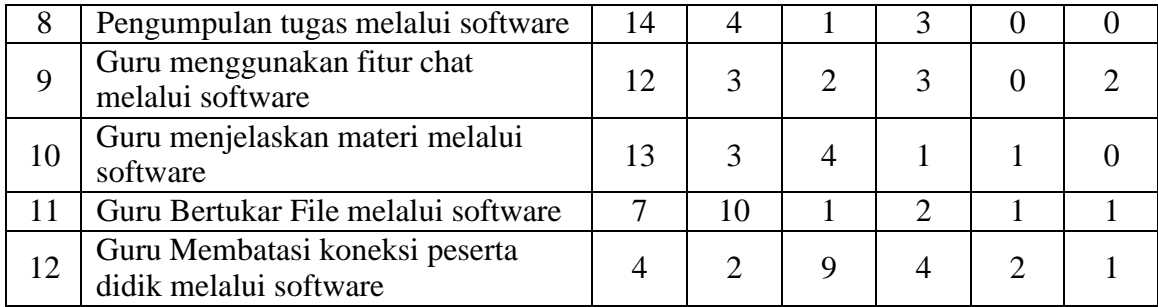

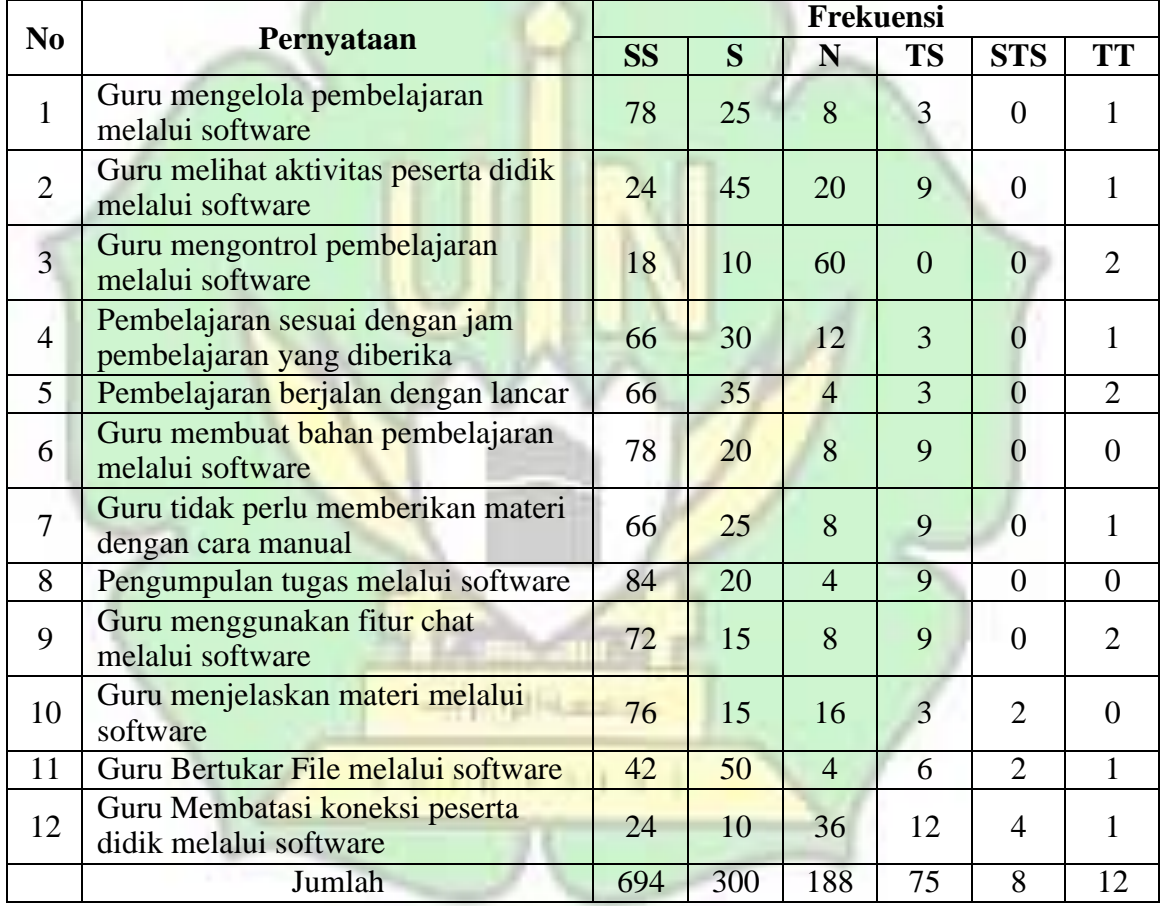

## <span id="page-41-0"></span>Tabel 4. 2 Kuesioner yang telah dijumlahkan

Data skala jawaban peserta didik kelas XII Multimedia SMK Negeri 5 Telkom dapat dilihat jumlah peserta didik yang menjawab setiap butir pernyataan dengan nilai dan frekuensi yang sudah ditetapkan. Setiap peserta didik bebas

menjawab sesuai dengan pemahaman dan kemampuan peserta didik dalam menjawab butir pernyataan yang sudah ditentukan oleh peneliti, dengan alternative jawaban SS (sangat setuju), S (setuju), C (cukup), TS (tidak setuju), STS (sangat tidak setuju), TT (tidak tahu). Dengan adanya alternatif jawaban, peserta didik tidak perlu menulis jawaban dengan waktu yang lama. Dari data skala jawaban peserta didik diatas dapat disimpulkan rata-rata peserta didik mampu menjawab pernyataan dengan jawaban yang positif.

Hasil respon siswa terhadap efektivitas penggunaan Netsupport School dapat dilihat perolehan skor akhir dari 22 responden dengan menjumlahkan seluruh skor yang sudah diselesaikan oleh peneliti, maka untuk jawaban skala likert SS berjumlah 694, S berjumlah 300, N berjumlah 188, TS berjumlah 75, STS berjumlah 8, TT berjumlah 12. Maka dapat disimpulkan dari ke-5 skala likert diatas diisi oleh peserta didik kelas XII Multimedia di SMK Negeri 5 Telkom yaitu SS (sangat setuju), S (setuju), N (netral), TS (tidak setuju), STS (sangat tidak setuju), TT (tidak tahu). Untuk nilai persentase keseluruhan dapat dilihat pada tabel dibawah ini. Till Hilas

| N <sub>0</sub> | Hasil Nilai Skala Likert | Hasil Persentase Peserta Didik Kelas XII<br>Multimedia<br>Rumus Index % = $\frac{Total Skor}{X}$ 100%<br>Nilai |
|----------------|--------------------------|----------------------------------------------------------------------------------------------------|
|                | Skala Likert 6           | $SS = \frac{694}{ } \times 100\% = 115,6$<br>h                                                                 |
|                | Skala Likert 5           | $S = \frac{300}{100\%} \times 100\% = 60$                                                                      |
|                | Skala Likert 4           | $N = \frac{188}{100\%} = 47$                                                                                   |

<span id="page-42-0"></span>Tabel 4. 3 Hasil Persentase Skala Likert

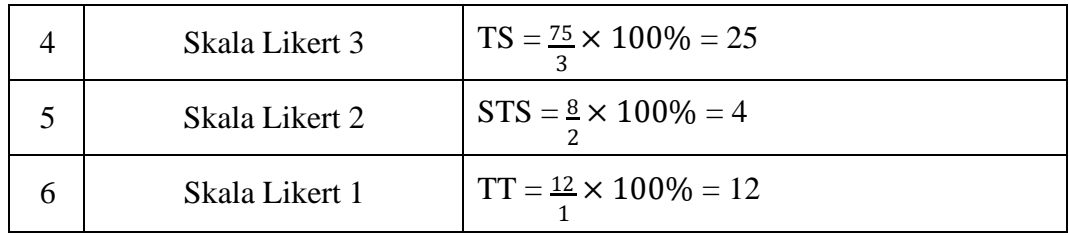

Dari tabel diatas nilai tertinggi adalah pada *skala likert* SS (sangat setuju) dengan nilai 115,6, kemudian disusul oleh S (setuju) dengan nilai 60, kemudian disusul oleh N (netral) dengan nilai 47, kemudian TS (tidak setuju) dengan nilai 25, setelah itu disusul oleh TT (tidak tahu) dengan nilai 12, yang terakhir STS (sangat tidak setuju) dengan nilai 4, yang membuat pembelajaran efektif pada penggunaaan software Netsupport School mata pelajaran Desain Media Interaktif, maka dapat disimpulkan untuk bahwa penggunaan ssoftware Netsupport School efektif dalam pembelajaran praktikum, rata-rata peserta didik sudah menjawab dengan baik dan benar, sehingga memperoleh tingkat kejelasan pada rata-rata peserta didik.

### **1. Uji** *Validitas*

Uji *validitas* digunakan untuk melihat sejauh mana kuesioner yang telah diisi dan kemudian diolah untuk mngukur atau memproleh data penelitian dari setiap **N R I H R N/I H R** responden.

Instrument yang akan divalidkan mempunyai 12 pernyataan sesuai dengan variable yang telah ditentukan untuk mencari *koefisien korelasi* dengan *product moment pearson* dari jumlah responden sebanyak 22 peserta didik dari kelas XII Multimedia pada SMK Negeri 5 Telkom.

Setelah mengolah data validitas menggunakan *SPSS Statistics 25*, mempunyai 2 variabel dengan 12 butir kuesioner yang masing-masing dari variabel x8, y4 dengan keterangan jika *r hitung* lebih besar dari *r table* maka hasilnya valid, jika *r hitung* lebih kecil dari *r table* maka hasilnya tidak valid. Pada penelitian ini mempunyai *rtabel* 0,422, sedangkan nilai *r hitung* semuanya diatas 0,422 dengan nilai tertinggi adalah 0,921 dan terendah 0,425 dengan nilai signifikan 0,000.

<span id="page-44-0"></span>

| N <sub>o</sub> | Variabel  | R hitung | R table 5% (20) | Signifikan | Kriteria |
|----------------|-----------|----------|-----------------|------------|----------|
| $\mathbf{1}$   | x1        | 0,753    | 0,422           | 0,000      | Valid    |
| $\overline{2}$ | x2        | 0,441    | 0,422           | 0,000      | Valid    |
| 3              | x3        | 0,425    | 0,422           | 0,000      | Valid    |
| $\overline{4}$ | x4        | 0,680    | 0,422           | 0,000      | Valid    |
| 5              | x5        | 0,711    | 0,422           | 0,000      | Valid    |
| 6              | <b>x6</b> | 0,823    | 0,422           | 0,000      | Valid    |
| $\overline{7}$ | x7        | 0,823    | 0,422           | 0,000      | Valid    |
| 8              | x8        | 0,753    | 0,422           | 0,000      | Valid    |
| 9              | y1        | 0,921    | 0,422           | 0,000      | Valid    |
| 10             | y2        | 0,850    | 0,422           | 0,000      | Valid    |
| 11             | y3        | 0,754    | 0,422           | 0,000      | Valid    |
| 12             | y4        | 0,493    | 0,422           | 0,000      | Valid    |

Tabel 4. 4 Item Validitas

- *1.* Membandingkan nilai *r tabel* dengan *r hitung*
	- Apabila nilai *r hitung* lebih besar dari *r tabel* maka data tersebut bisa dikatakan **Valid**
- Apabila nilai *r hitung* lebih kecil dari *r tabel* maka data tersebut bisa dikatakan **Tidak Valid**
- 2. Melihat nilai Signifikan
	- Apabila nilai Signifikan lebih kecil dari 0,05 maka bisa dikatakan Valid
	- Apabila nilai Signifikan lebih besar dari 0,05 maka bisa Tidak Valid

Untuk mencari nilai dari *rtabel* dengan N=19, Sig 5% dari distribusi nilai *rtabel statistic*, maka nilai *rtabel* menjadi 0,422. Dapat disimpulkan bahwa prinsip dari *product moment pearson* ini adalah terjadinya korelasi antara item kuesioner dengan skor totalnya, sementara dalam pengambilan keputusan uji *korelasi*, apabila signifikan <5% dengan rhitung yang positif maka dinyatakan Valid.

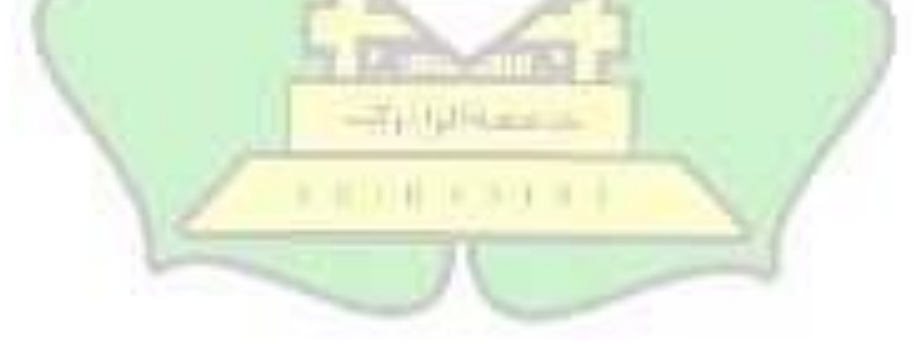

#### **2. Uji** *Reliabilitas.*

Uji*reliabilitas* adalah alat ukur untuk mengukur konsistensi kuesioner. Cara pengujian *reliabilitas* atau kehandalan melalui nilai rhitung > *rtabel* dengan tingkatan signifikannya > 5% maka dapat dikatakan tingkat *reliable* dan begitu pun sebaliknya jika nilai *rhitung* < *rtabel* dengan tingkat signifikannya 5%,maka pengukuran tidak dapat dihandalkan.

Tabel 4. 5 Alpha Cronbach

| <b>Reliability Statistics</b> |            |  |  |  |  |
|-------------------------------|------------|--|--|--|--|
| Cronbach's Alpha              | N of items |  |  |  |  |
| ,906                          | 12         |  |  |  |  |

<span id="page-46-1"></span>Kuesioner dapat dikatakan handal jika nilai *cronbach alpha* >0,05. Dalam *SPSS* di tunjukkan bahwa *cronbach alph*a untuk kuesioner 0,906 dengan jumlah pernyataan 12 butir, sehingga dapat disimpulkan bahwa kuesioner dinyatakan sangat kuat dalam penelitian ini.

#### <span id="page-46-0"></span>**D. Mean (Nilai Rata-Rata)**

Secara statistika dinyatakan bahwa ukuran sampel yang semakin besar diharapkan akan memberikan hasil yang semakin baik. Dengan sampel yang besar, mean yang diperoleh mempunyai probabilitas yang tinggi untuk menyerupai populasi. Hal ini karena jumlah sampel ada kaitannya dengan pengujian hipotesis statistika. Meskipun sampel yang besar akan semakin baik, sampel yang kecil bila dipilih secara acak dapat mencerminkan pula populasi dengan akurat.

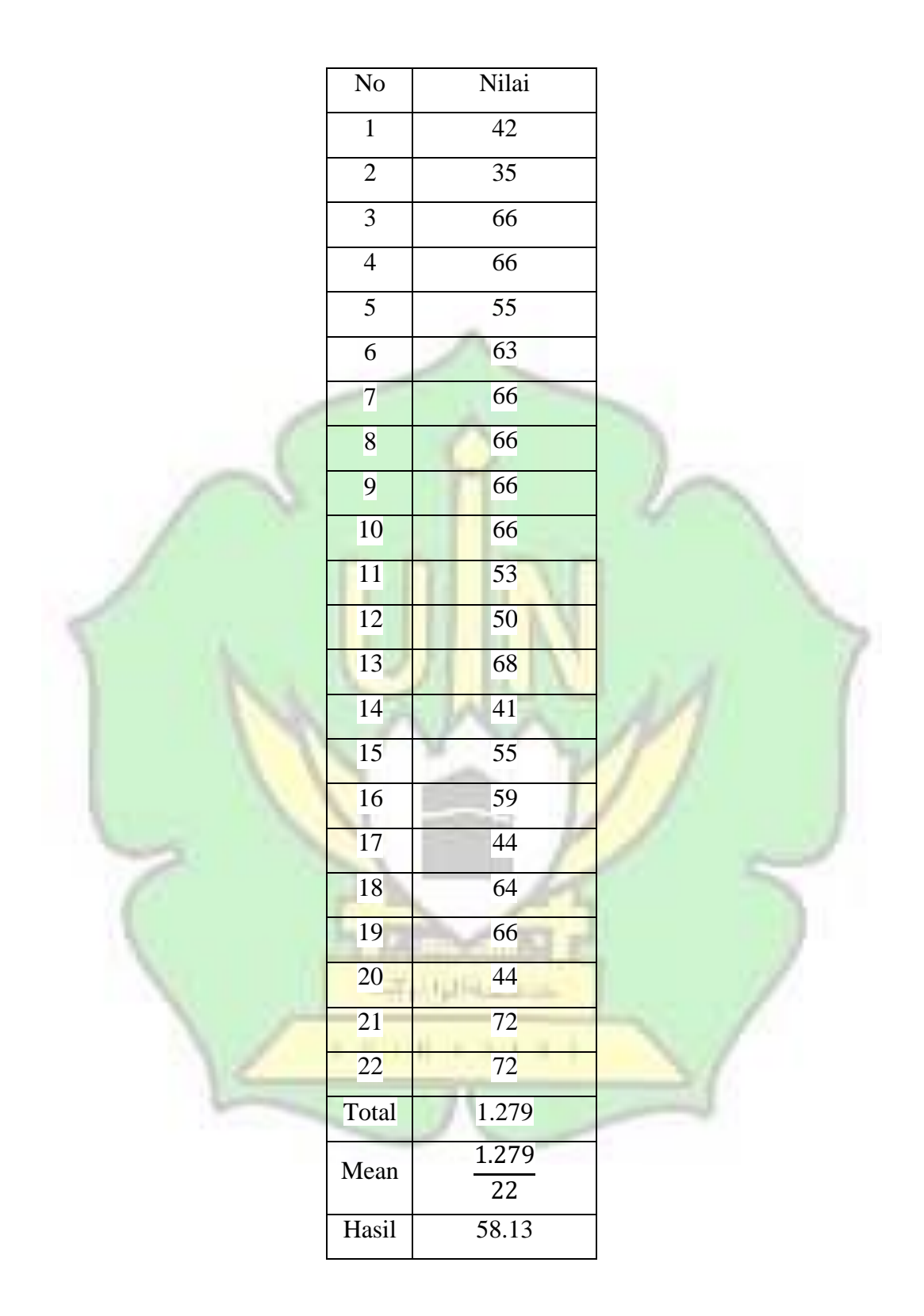

Pada penelitian ini, nilai rata-rata yang diperoleh setelah melakukan penelitian ditempat pengambilan data adalah sebesar 58.13, yaitu melebihi setengah dari 100%. Bisa disimpulkan bahwa penggunaan software Netsupport School efektif digunakan dalam pembelajaran praktikum.

#### <span id="page-48-0"></span>**E. Pembahasan**

Pada saat peneliti menerapkan pembelajaran praktikum menggunakan sofware net Support School didalam kelas, peneliti melakukan penginstalan software Net Support School pada lab multimedia, didalam lab terdapat 30 unit komputer, peneliti hanya membutuhkan 9 unit komputer untuk digunakan pada saat pembelajaran praktikum, peserta didik yang lain mengamati penerapan penggunaan software Net Support School.

Instrument yang akan divalidkan mempunyai 12 pernyataan sesuai dengan variable yang telah ditentukan untuk mencari *koefisien korelasi* dengan *product moment pearson* dari jumlah responden sebanyak 22 peserta didik dari kelas XII Multimedia pada SMK Negeri 5 Telkom. Setelah mengolah data validitas, reliabilitas dan mea menggunakan *SPSS Statistics 25*, data yang diolah menunjukkan semuanya valid

**ILIN** 

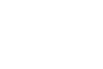

37

## **BAB V KESIMPULAN DAN SARAN**

#### <span id="page-49-0"></span>**A. Kesimpulan**

Hasil penelitian yang telah dilakukan analisis data oleh peneliti, maka dapat ditarikkan kesimpulan sebagai berikut :

- 1. Dengan menggunakan metode pembelajaran praktikum pada peserta didik kelas XII multimedia pada SMK Negeri 5 Telkom menggunakan software Netsupport School untuk mengawasi kegiatan atau aktivitas peserta didik Ketika pembelajaran berlangsung. Peneliti membagikan tugas dan materi secara langsung dengan menggunakan software Netsupport School.
- 2. Penggunaan software Netsuppport School pada pembelajaran praktikum mata pelajaran Desain Media Interaktif terbuktit efektif karena data yang telah diolah menggunakan SPSS Statistic 25, yaitu data Validitas dan Reliabilitas menunjukkan bahwasnya semua data valid. Oleh karena itu, Penggunaan software Netsuppport School pada pembelajaran praktikum dapat menjadi pegangan oleh guru. **A make sumple**

## <span id="page-49-1"></span>**B. Saran**

Dari kesimpulan diatas dan hasil penelitian yang dilakukan, maka peneliti membuat beberapa saran untuk efektivitas penggunaan software Netsupport School dalam melaksanakan proses belajar praktikum:

Till Hildman

1. Dalam melaksanakan pembelajaran, pendidik sebaiknya menggunakan metode pembelajaran yang bervariasi sehingga peserta didik terasa nyaman.

- 2. Guru harus mampu melaksanakan atau memberikan metode-metode baru dalam meningkatkan hasil dan minat belajar.
- 3. Guru perlu memantau lebih ketat pada proses pembelajaran, agar peserta didik tidak melakukan hal hal yang tidak diinginkan ketika proses pembelajaan berlangsung
- 4. Peserta didik perlu meningkatkan kemampuan belajarnya terutama dalam menghadapi kesulitan, memecahkan masalah, menyelesaikan tugas-tugas dengan cara menyimak guru yang sedang menjelaskan materi..

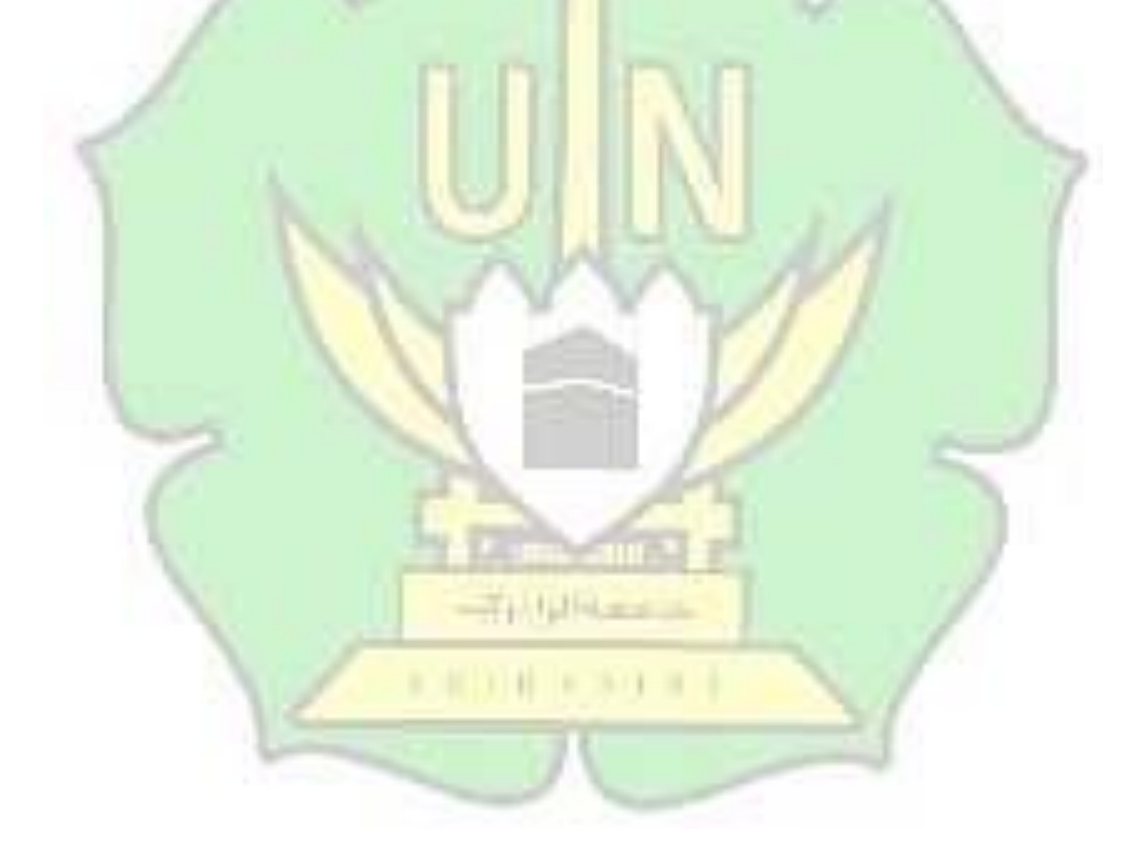

#### **DAFTAR PUSTAKA**

- <span id="page-51-0"></span>[1] K. Sobon, "Pengaruh Penggunaan Smartphone Terhadap Motivasi Belajar Siswa Sekolah Dasar di Kecamatan Mapanget, Kota Manado," *J. Inov. Pendidik. Dan Pembelajaran Sekol. Dasar*, vol. 3, no. 1, p. 52, 2019, doi: 10.24036/jippsd.v3i1.106198.
- [2] J. P. Perusahaan, "Jurnal Ilmiah d'Computare Volume 9 Edisi Januari 2019 APLIKASI METODE," vol. 9, pp. 30–38, 2019.
- [3] I. W. C. Sujana, "Fungsi Dan Tujuan Pendidikan Indonesia," *Adi Widya J. Pendidik. Dasar*, vol. 4, no. 1, p. 29, 2019, doi: 10.25078/aw.v4i1.927.
- [4] S. P. Fathurrohman, "MODEL-MODEL PEMBELAJARAN," no. 1589, pp. 105–112, 2006.
- [5] M. P. Muhamad Afandi, S.Pd., M.Pd Evi Chamalah, S.Pd., M.Pd Oktarina Puspita Wardani, S.Pd., *MODEL DAN METODE PEMBELAJARAN DI SEKOLAH*, vol. 180, no. 4. Semarang, 2013. doi: 10.1016/j.cpc.2008.12.005.
- [6] U. M. K. Abdullah and A. Azis, "Efektifitas Strategi Pembelajaran Analisis Nilai Terhadap Pengembangan Karakter Siswa pada Mata Pelajaran Sejarah Kebudayaan Islam," *J. Penelit. Pendidik. Islam*, vol. 7, no. 1, p. 51, 2019, doi: 10.36667/jppi.v7i1.355.
- [7] Mujahidin and Arni Ningsih Darwis, "PENGARUH PELAKSANAAN PRAKTIKUM TERHADAP KETERAMPILAN GENERIK SAINS SISWA," *Pendidik. Biol.*, vol. 4, no. September, pp. 2013–2015, 2021.
- [8] E. bonilla Lugo and J. pineda Londoño, "View metadata, citation and similar papers at core.ac.uk," *PENGARUH Pengguna. PASTA LABU KUNING (Cucurbita Moschata) UNTUK SUBSTITUSI TEPUNG TERIGU DENGAN PENAMBAHAN TEPUNG ANGKAK DALAM PEMBUATAN MIE KERING*, vol. 2, pp. 274–282, 2020.
- [9] R. Nurcahyo and L. Mulyati, "Desain Media Interaktif," p. 3, 2019.
- [10] SRI WULANDARI, "PENERAPAN APLIKASI NET SUPPORT SCHOOL PADA LABORATORIUM SEKOLAH MENENGAH PERTAMA SRI WULANDARI," 2020.
- [11] P. K. M. Masyarakat *et al.*, "Presentations and Authors".
- [12] Y. Fresdian and D. Saputro, "Remote Dekstop Menggunakan R A d m i n 3 . 5," vol. 7, pp. 1–15, 2007.
- [13] Y. Ariyanto, "Implementasi Remote Desktop Komputer Menggunakan Virtual Network Computing ( Vnc ) Server Dan Vnc Viewer Berbasis Android," *Sentia*, vol. 7, pp. 18–23, 2017, [Online]. Available: https://prosiding.polinema.ac.id/sentia/index.php/SENTIA2015/article/dow nload/192/185
- [14] T. Nurrita, "Pengembangan Media Pembelajaran Untuk Meningkatkan Hasil Belajar Siswa," *MISYKAT J. Ilmu-ilmu Al-Quran, Hadist, Syari'ah dan Tarb.*, vol. 3, no. 1, p. 171, 2018, doi: 10.33511/misykat.v3n1.171.
- [15] B. Pendidikan dan Latihan Profesi Guru Mata Pelajaran Bahasa Daerah,

"PENELITIAN TINDAKAN KELAS Oleh Sutrisna Wibawa (FBS UNY)," no. 1970, 1993.

- [16] Mu'alimin and R. A. H. Cahyadi, "Penelitian Tindakan Kelas Tori dan Praktik," pp. 1–87, 2014, [Online]. Available: <http://eprints.umsida.ac.id/4119/1/BUKU> PTK PENUH.pdf
- [17] M. P. Juanda, *Penelitian Tindakan Kelas*, vol. 7, no. 1. 2015. [Online]. Available:

https:[//www.researchgate.net/publication/269107473\\_What\\_is\\_governance](http://www.researchgate.net/publication/269107473_What_is_governance) /link/548173090cf22525dcb61443/download%0[Ahttp://www.econ.upf.edu/](http://www.econ.upf.edu/) ~reynal/Civil wars\_12December2010.pdf%0Ahttps://thinkasia.org/handle/11540/8282%0Ahttps:[//www.jstor.org/stable/41857625](http://www.jstor.org/stable/41857625)

- *[18]* S. A. Dkk, "Penelitian Tindakan Kelas," *J. UNY , J. Pendidik. Akunt. Indones. Vol. VI No. 1 – Tahun 2008*, 2010.
- [19] P. M. Abdullah, *Living in the world that is fit for habitation : CCI's ecumenical and religious relationships*. 2015.
- [20] Sugiyono, "Metode Penelitian dan Teknik Analisa Data," *J. Akunt.*, vol. 3, pp. 103–111, 2014.
- [21] P. Studi, P. Teknik, and I. Dan, "Diajukan Untuk Memenuhi Salah Satu Syarat Mencapai Gelar Starata-1(S1) Pada Program Studi Pendidikan Teknik Informatika Dan Komputer," 2018.

### **LAMPIRAN**

<span id="page-54-1"></span><span id="page-54-0"></span>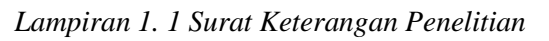

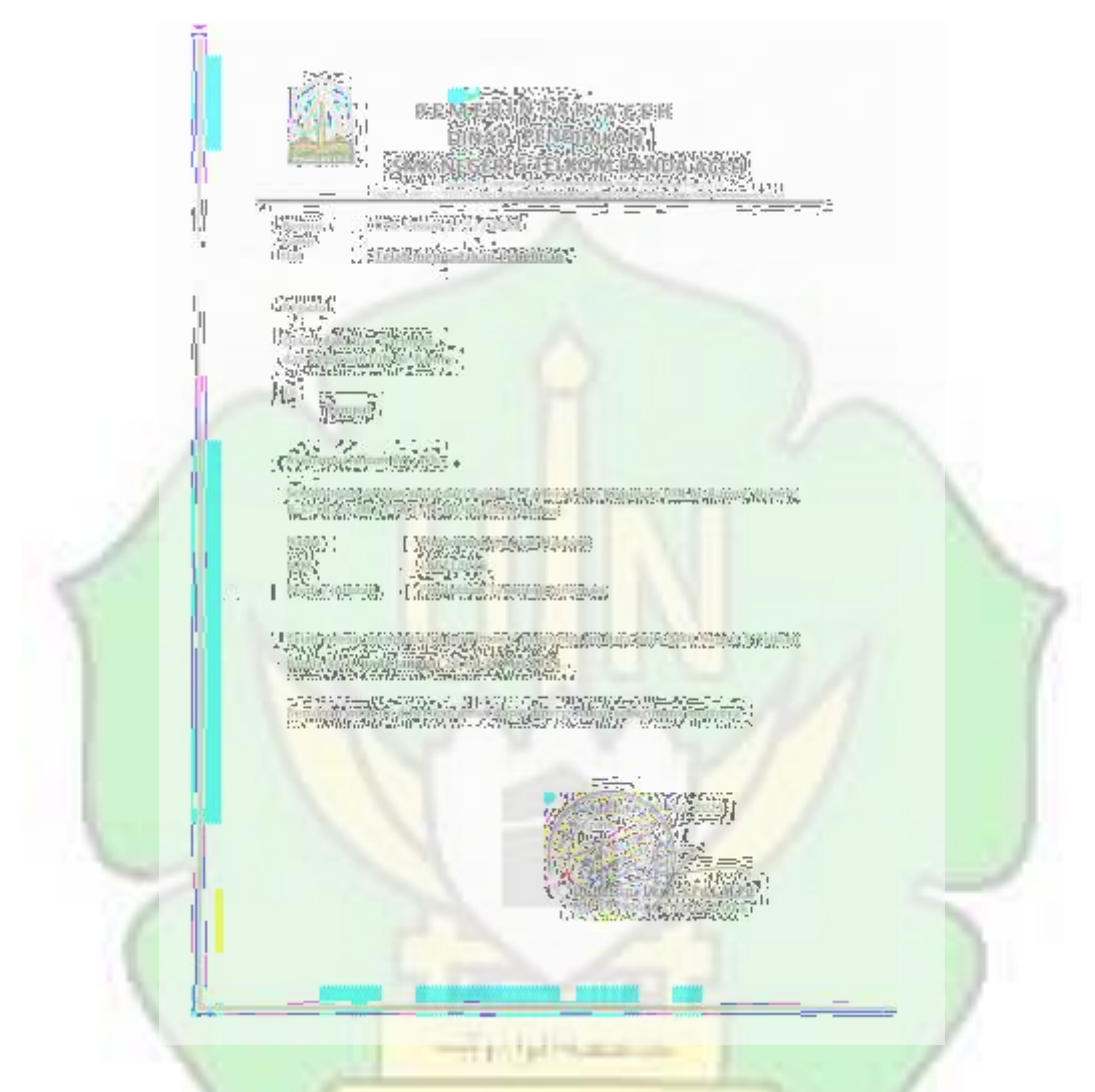

<span id="page-54-2"></span>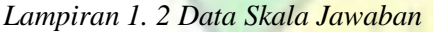

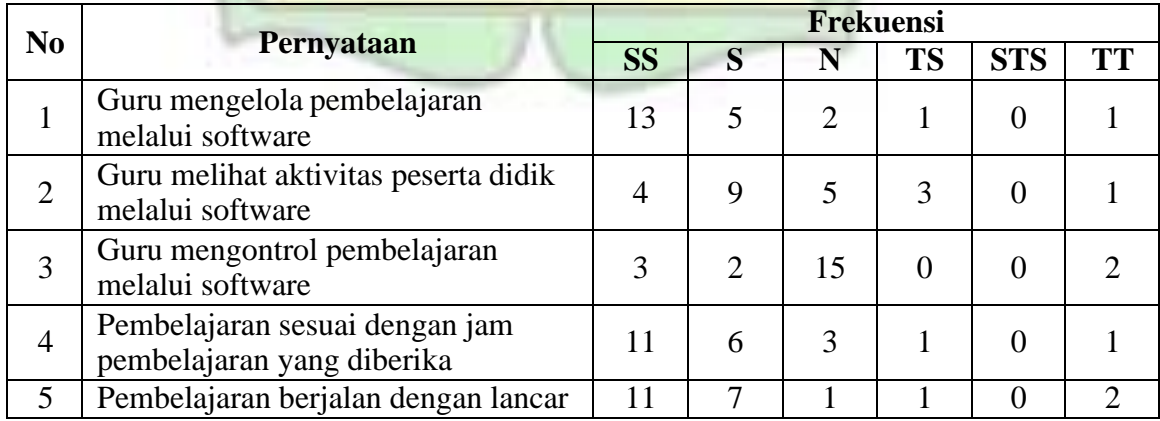

111 11 31 11

| 6  | Guru membuat bahan pembelajaran<br>melalui software      | 13 | 4              | $\overline{2}$              | 3              | $\theta$ |  |
|----|----------------------------------------------------------|----|----------------|-----------------------------|----------------|----------|--|
|    | Guru tidak perlu memberikan materi<br>dengan cara manual | 11 |                | 2                           | 3              | $\Omega$ |  |
| 8  | Pengumpulan tugas melalui software                       | 14 | $\overline{4}$ |                             | 3              | $\Omega$ |  |
| 9  | Guru menggunakan fitur chat<br>melalui software          | 12 | $\mathcal{R}$  | $\mathcal{D}_{\mathcal{L}}$ | 3              | $\Omega$ |  |
| 10 | Guru menjelaskan materi melalui<br>software              | 13 | 3              | 4                           |                |          |  |
| 11 | Guru Bertukar File melalui software                      |    | 10             |                             | $\overline{2}$ |          |  |
| 12 | Guru Membatasi koneksi peserta<br>didik melalui software | 4  |                | 9                           | 4              |          |  |

<span id="page-55-0"></span>*Lampiran 1. 3 Tabel Validasi Kuesioner*

| N <sub>o</sub> | Variabel  | R hitung | <b>R</b> table 5% (20) | Signifikan | Kriteria |
|----------------|-----------|----------|------------------------|------------|----------|
| $\mathbf{1}$   | x1        | 0,753    | 0,422                  | 0,000      | Valid    |
| $\overline{2}$ | x2        | 0,441    | 0,422                  | 0,000      | Valid    |
| 3              | x3        | 0,425    | 0,422                  | 0,000      | Valid    |
| $\overline{4}$ | x4        | 0,680    | 0,422                  | 0,000      | Valid    |
| 5              | x5        | 0,711    | 0,422                  | 0,000      | Valid    |
| 6              | <b>x6</b> | 0,823    | 0,422                  | 0,000      | Valid    |
| $\overline{7}$ | x7        | 0,823    | 0,422                  | 0,000      | Valid    |
| 8              | x8        | 0,753    | 0,422                  | 0,000      | Valid    |
| 9              | y1        | 0,921    | 0,422                  | 0,000      | Valid    |
| 10             | y2        | 0,850    | 0,422                  | 0,000      | Valid    |
| 11             | y3        | 0,754    | 0,422                  | 0,000      | Valid    |
| 12             | y4        | 0,493    | 0,422                  | 0,000      | Valid    |

<span id="page-55-1"></span>*Lampiran 1. 4 Hasil Respon Siswa Terhadap Minat Belajar*

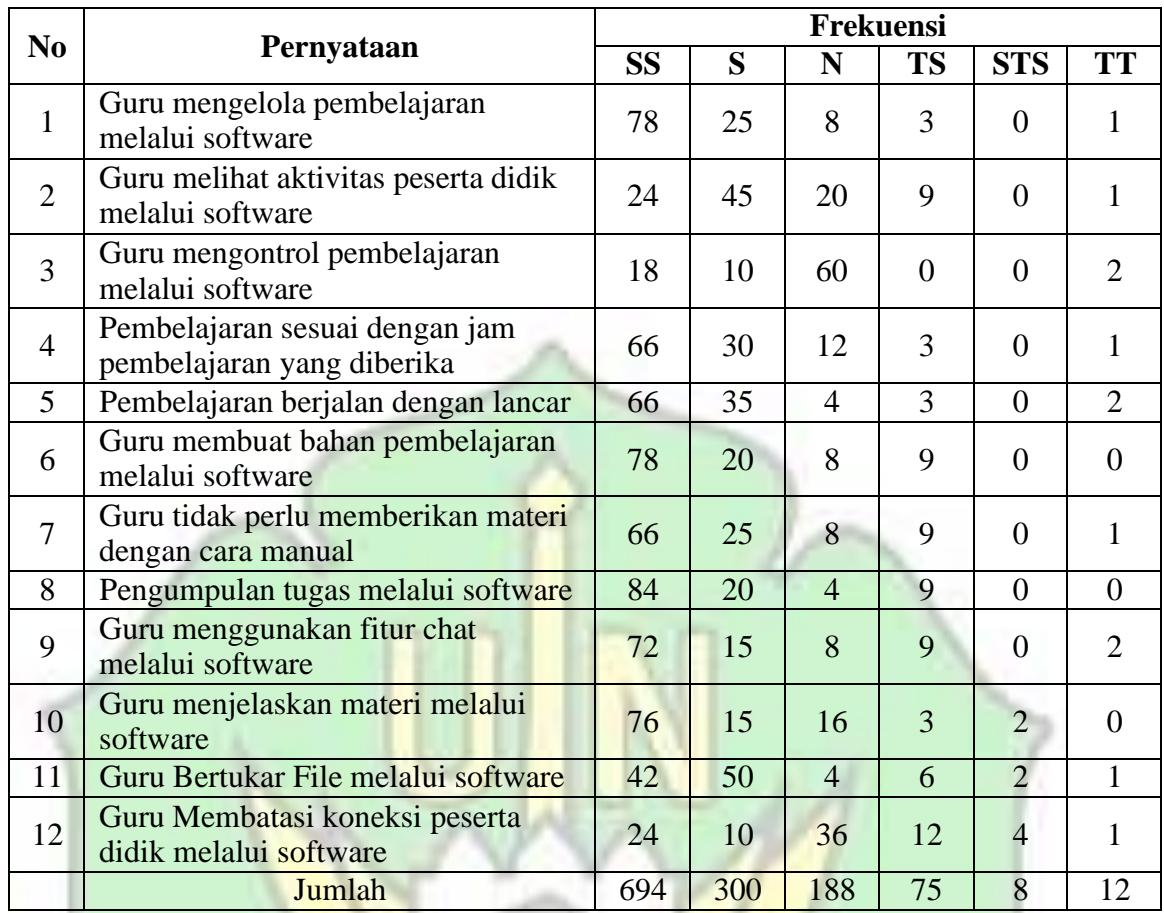

<span id="page-56-0"></span>*Lampiran 1. 5 Data Realibilitas Kuesioner*

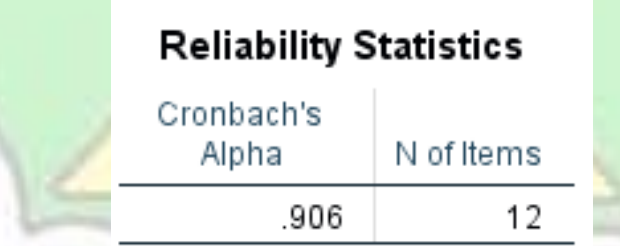

## <span id="page-57-0"></span>*Lampiran 1. 6 Total Statistik Kuesioner*

|     | Item-Total Statistics         |                                      |                                        |                                        |  |  |  |  |
|-----|-------------------------------|--------------------------------------|----------------------------------------|----------------------------------------|--|--|--|--|
|     | Scale Mean if<br>Item Deleted | Scale<br>Variance if<br>Item Deleted | Corrected<br>Item-Total<br>Correlation | Cronbach's<br>Alpha if Item<br>Deleted |  |  |  |  |
| X01 | 52.9091                       | 103.039                              | .696                                   | .896                                   |  |  |  |  |
| X02 | 53.6364                       | 112.147                              | .345                                   | .911                                   |  |  |  |  |
| X03 | 54.0455                       | 112.522                              | .328                                   | .912                                   |  |  |  |  |
| X04 | 53.0455                       | 105.093                              | .611                                   | .900                                   |  |  |  |  |
| X05 | 53.1364                       | 101.076                              | .633                                   | .899                                   |  |  |  |  |
| X06 | 52.9091                       | 103.610                              | .786                                   | .893                                   |  |  |  |  |
| X07 | 53.1818                       | 99.108                               | .775                                   | .891                                   |  |  |  |  |
| X08 | 52.8182                       | 105.680                              | .705                                   | .896                                   |  |  |  |  |
| Y09 | 53.3182                       | 91.656                               | .892                                   | .884                                   |  |  |  |  |
| Y10 | 52.9545                       | 101.760                              | .816                                   | .891                                   |  |  |  |  |
| Y11 | 53.3636                       | 101.481                              | .692                                   | .896                                   |  |  |  |  |
| Y12 | 54.1818                       | 109.584                              | .391                                   | .910                                   |  |  |  |  |

<span id="page-57-1"></span>*Lampiran 1. 7 Foto Observasi*

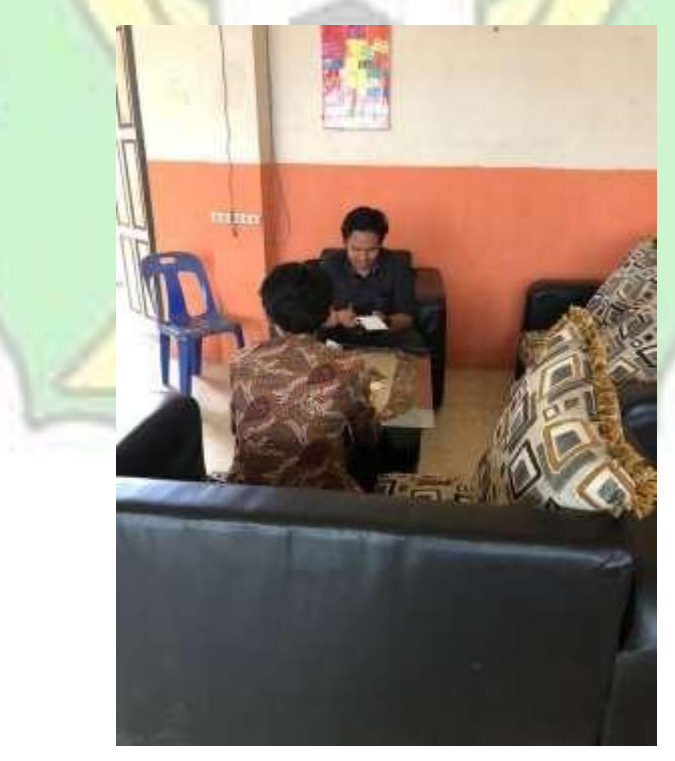

<span id="page-58-0"></span>*Lampiran 1. 8 Dokumentasi Proses Penelitian*

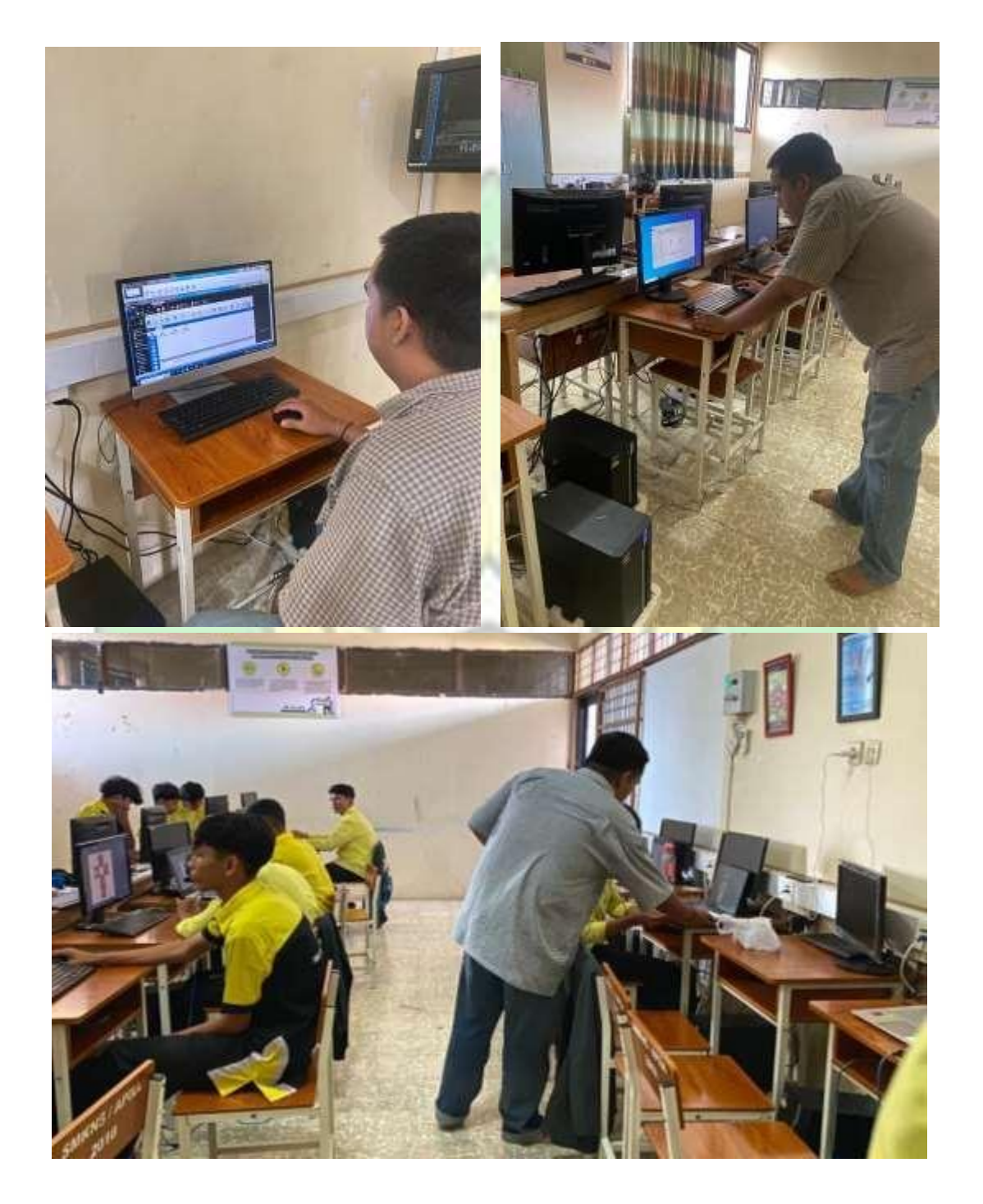

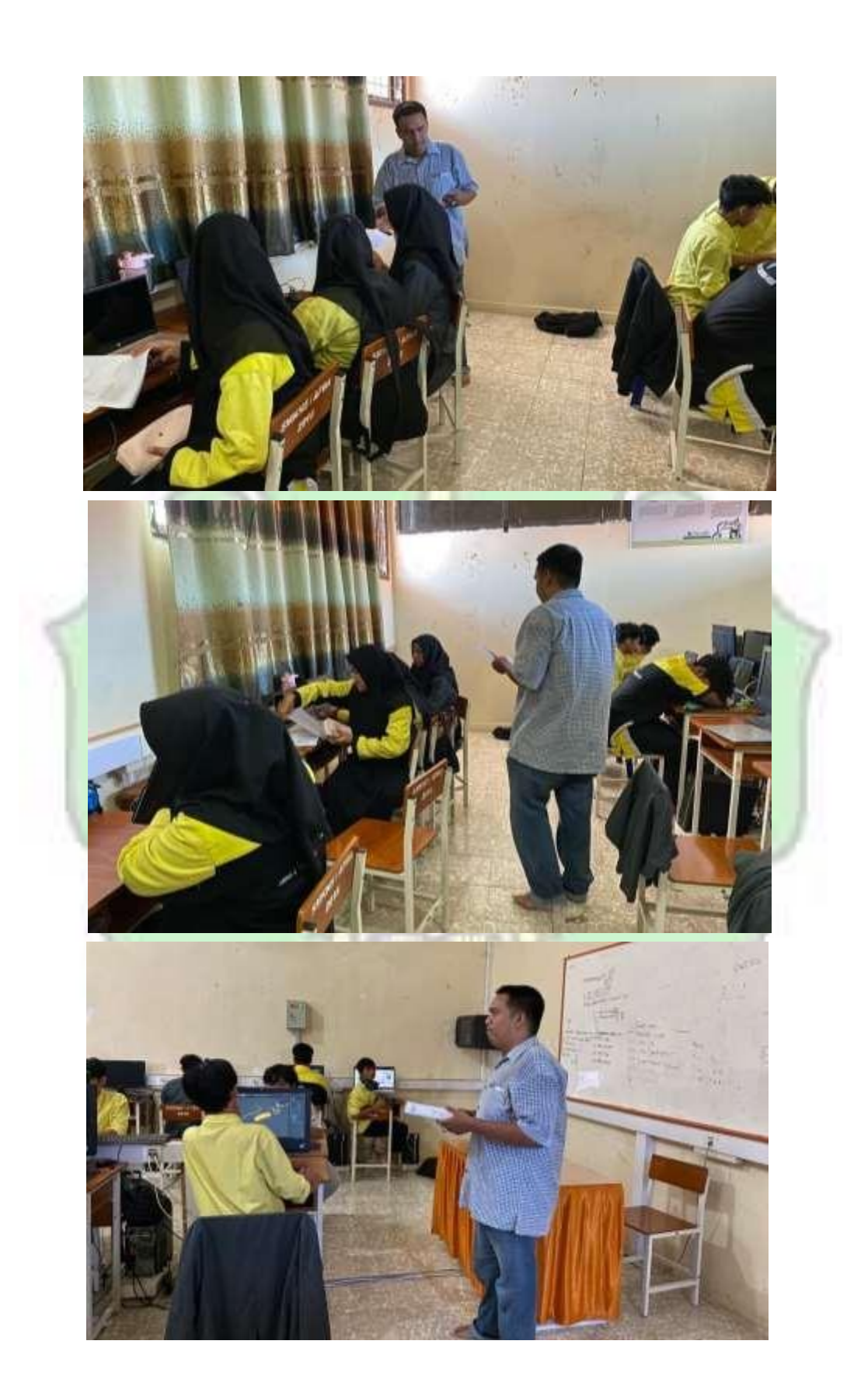

*Lampiran 1. 9 Surat Keputusan Pembimbing Skripsi*

<span id="page-60-0"></span>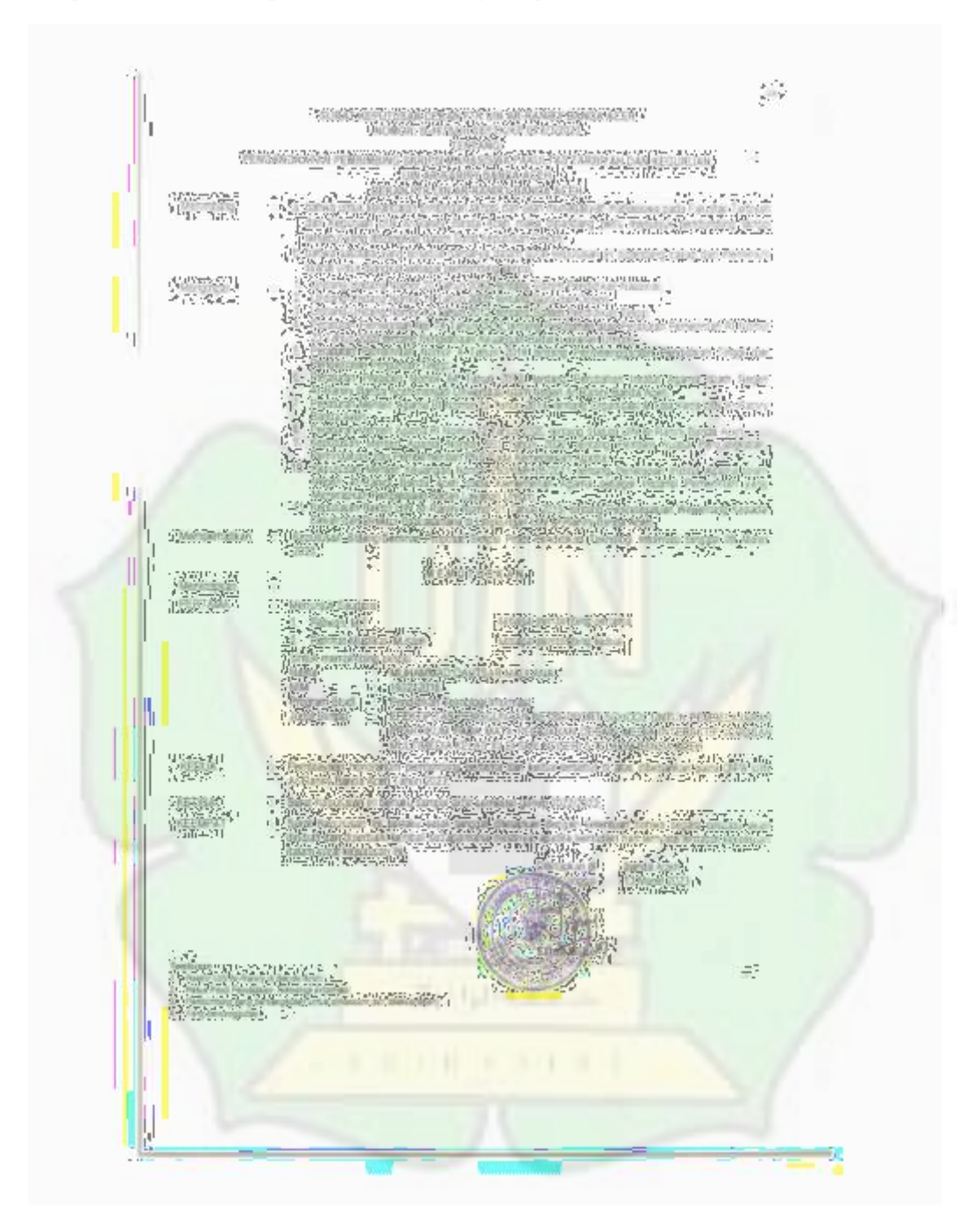

*Lampiran 1. 10 Surat Bukti Plagiasi Turnitin*

<span id="page-61-0"></span>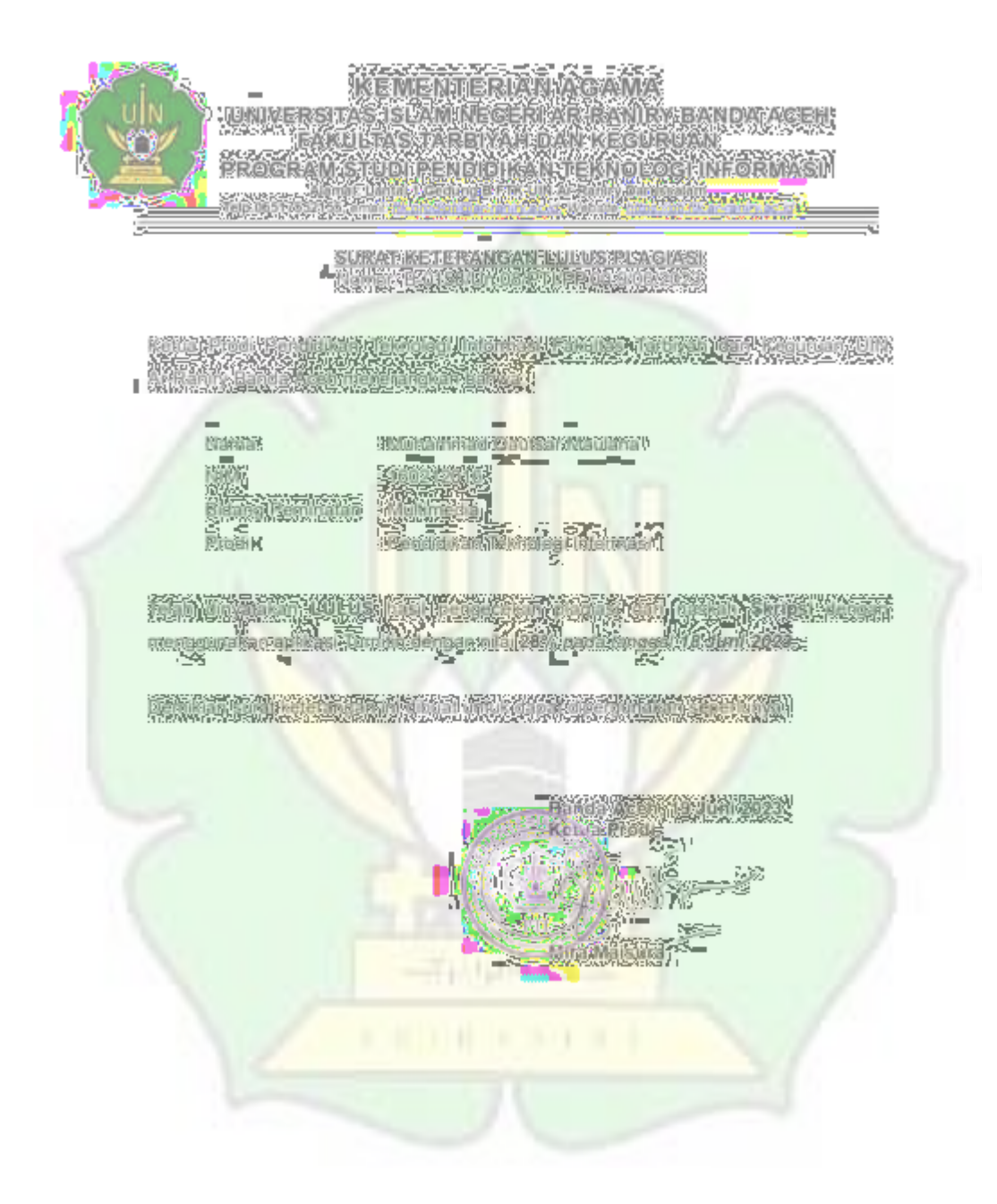